www.ahlborn.com

# **Инструкция по эксплуатации**

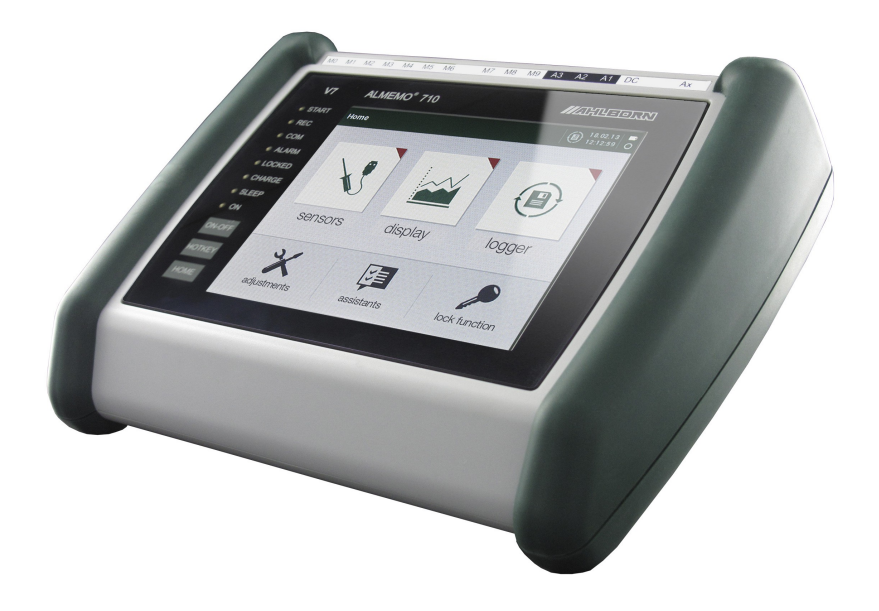

# **Регистратор данных V7 ALMEMO® 710**

V1.7 10.11.2015

# **1. ЭЛЕМЕНТЫ УПРАВЛЕНИЯ**

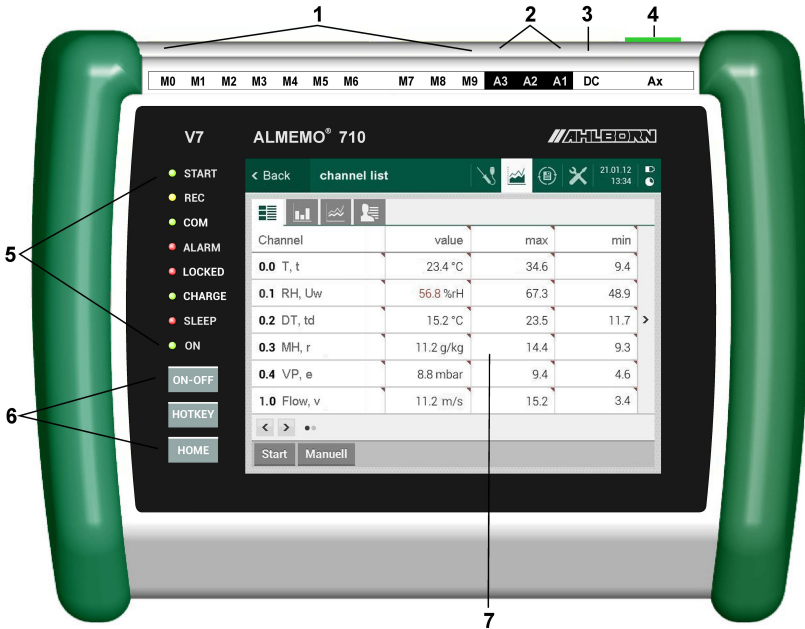

**(1) Измер. разъемы M0 - M9 M0 ... M9** для всех датчиков ALMEMO **M0.0...M9.9** до 100 измер. каналов

#### **(2) Выходные разъемы A1, A2, A3**

- **A1** USB интерфейс (ZA1919-DKU) RS 232/LWL (ZA1909-DK5/DKL) RS 422 (ZA 5099-NVL/NVB) Ethernet (ZA 1945-DK) Аналоговый выход 2 (ZA 1601-RK)
- **A2** Сетевой кабель (ZA1999-NK5/NKL) Триггерный вход (ZA 1000-ET/EK) Релейные выходы (ZA 1006-EGK) Релейно-триг. адаптер (ZA 8006-RTA) Аналоговый выход 1 (ZA 1601-RK) **A3** SD – карта памяти (ZA1904-SD)

### **(3) Разъем, DC 12В**

**DC** Сетевой адаптер (ZA1312NA9, 12В, 2.5A)

```
Эл. изолир. кабель (ZA 2690-UK2, 10-30В)
```
**(4) Ax Экстренное отключение**, скрыто

#### **(5) LED статусы**

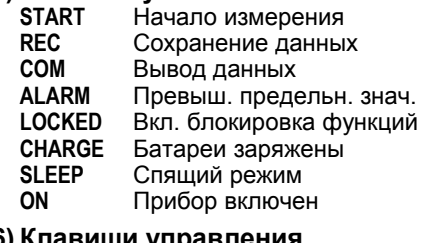

#### **(6) Клавиши управления**

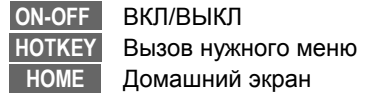

#### **(7) Сенсорный экран**

- « Zurück **Возвр. к посл. измер. меню** ٦J Меню датчика
- Отобр. измерен. значения ⊕
	- Регистрация данных
	- Настройки Дата, время
- 21.01.12  $\mathbf{D}$ Заряд батареи, память

2 ALMEMO® 710

#### 2. СОДЕРЖАНИЕ 5. 6  $\overline{7}$  $21$ 8.4 Измерительные входы и дополнительные каналы..................22 .26

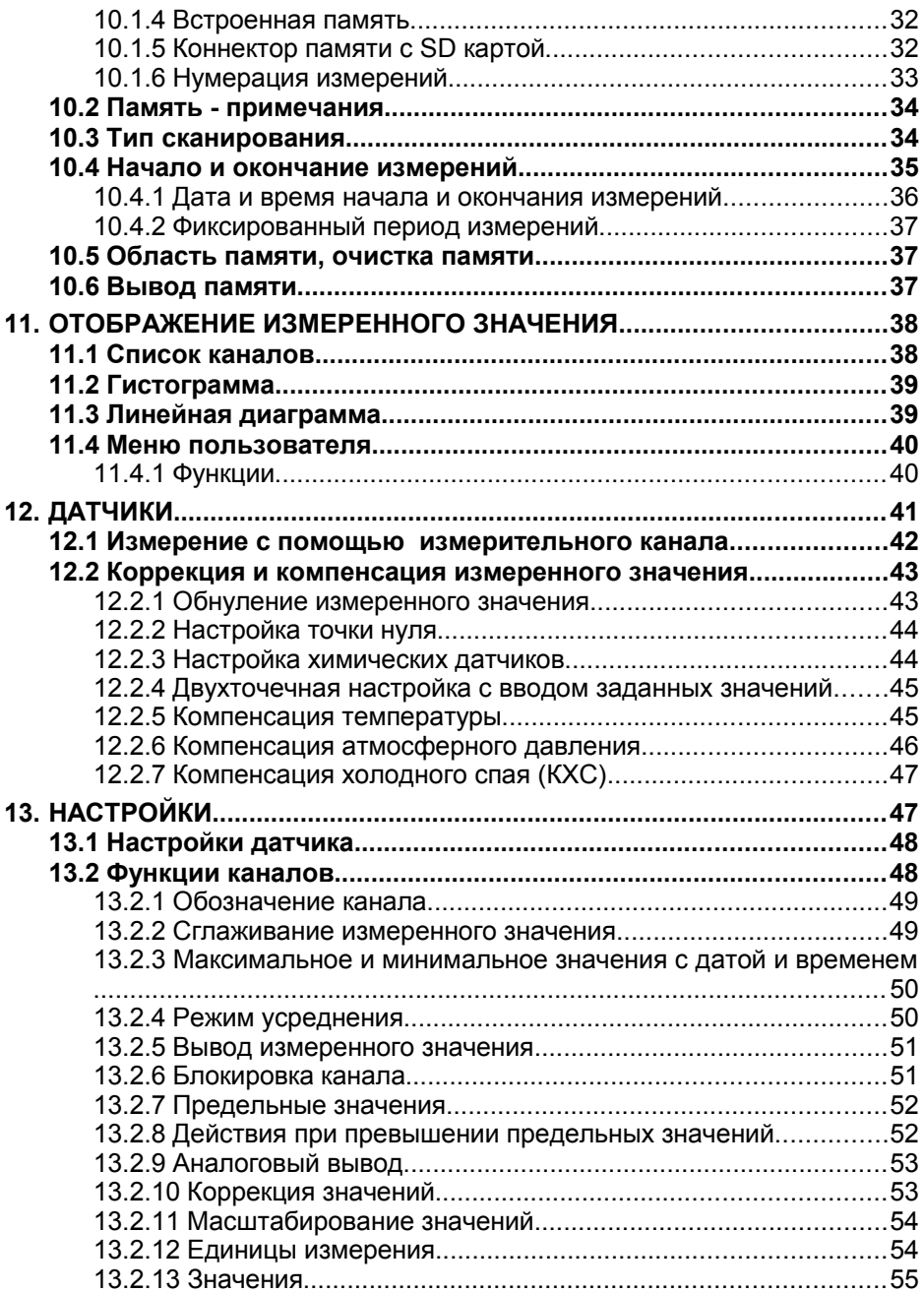

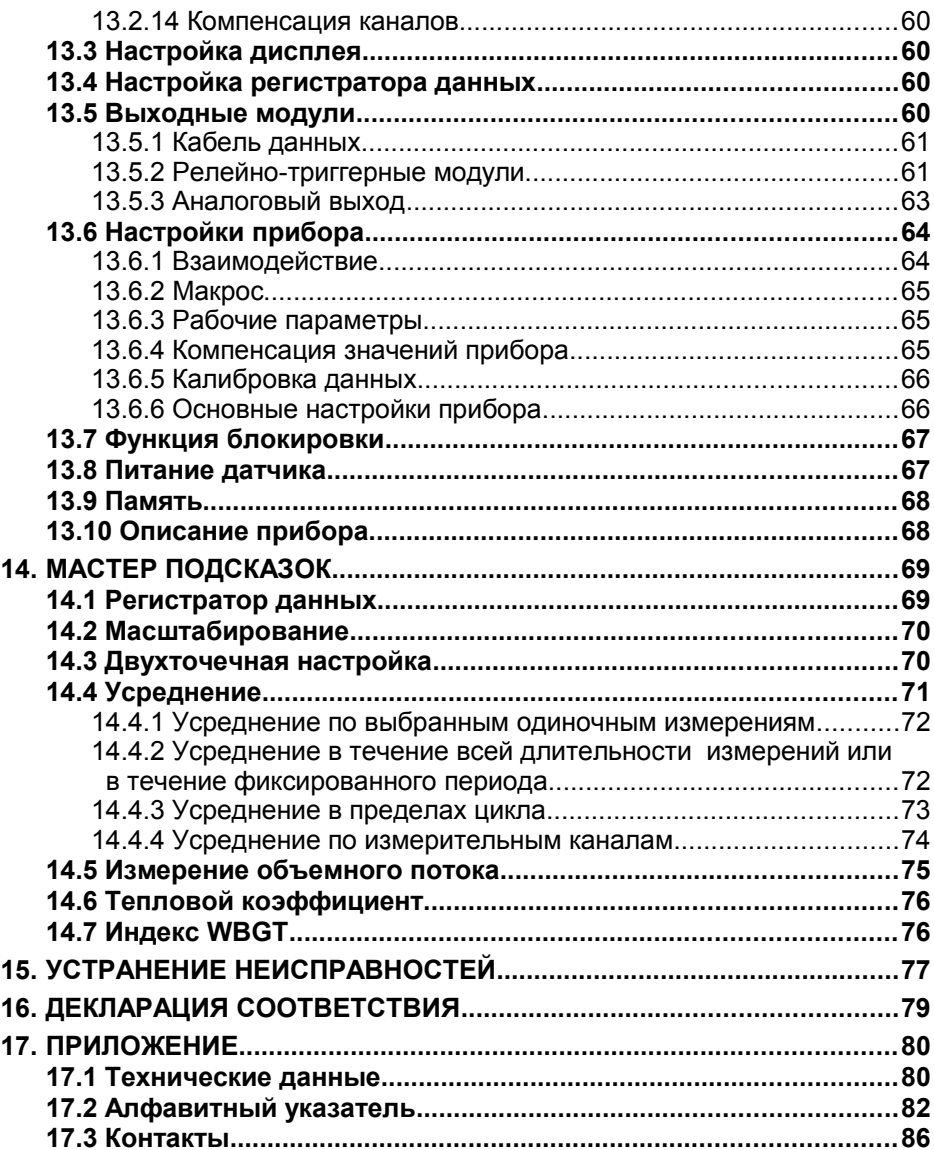

# **3. ОБЩАЯ ИНФОРМАЦИЯ**

Поздравляем Вас с покупкой новейшего ALMEMO® регистратора данных V7-поколения. Благодаря запатентованным коннекторам ALMEMO® прибор самостоятельно конфигурируется и прост в эксплуатации, благодаря понятному меню и окнам подсказки. С другой стороны, прибор позволяет подключить различные датчики и периферийные устройства и обладает большим количеством специальных функций. Данные функции новых D7 датчиков с расширенным перечнем свойств прибора V7 приведены в соответствующих разделах инструкции ALMEMO® , которую необходимо изучить, чтобы избежать функциональных и измерительных ошибок, и предотвратить поломку прибора. Для быстрого поиска нужной темы обратитесь к алфавитному указателю в конце инструкции и к Справочнику.

# **3.1 Гарантия**

Перед отправкой с завода-изготовителя, каждый прибор проходит определенные проверки качества. Со дня отправки оборудования предоставляется гарантия на 2 года. Перед отправкой прибора на заводизготовитель, пожалуйста, обратитесь к главе ´Устранение неисправностей´. Если прибор действительно имеет дефект, упакуйте его по возможности в оригинальную упаковку и приложите подробное описание неисправности и условия, при которых они были выявлены.

Гарантия не распространяется на следующие случаи:

- Внесение пользователем самостоятельных изменений в оборудование.
- Эксплуатация в условиях, не предназначенных для данного прибора.
- Использование несоответствующего электропитания и периферийных устройств.
- Прибор используется не по назначению.
- Прибор поврежден в результате электростатического разряда или ударом молнии.

Несоблюдение требований инструкции по эксплуатации.

Производитель оставляет за собой право вносить технические изменения в оборудование.

# **3.2 Комплект поставки**

При распаковывании оборудования убедитесь в отсутствии повреждений в результате транспортировки. Проверьте комплектность оборудования.

- Измерительный прибор ALMEMO® 710 с 2 аккумуляторами и складной подставкой
- Сетевой адаптер
- Данная инструкция
- Справочник ALMEMO®
- CD диск с ПО AMR-Control

В случае обнаружения повреждений оборудования при транспортировке, необходимо сохранить оригинальную упаковку и информировать поставщика.

## **3.3 Утилизация**

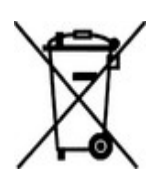

Пиктограмма слева означает, что согласно предписаниям ЕС продукция подлежит раздельной утилизации. Это относится как к прибору, так и к его комплектующим. Утилизация совместно с бытовыми отходами строго запрещена.

- Пожалуйста, утилизируйте все упаковочные материалы согласно местным предписаниям.
- Пожалуйста, утилизируйте картонные коробки, защитные пластиковые упаковочные материалы раздельно.
- Утилизация самого прибора (детали, комплектующие и расходные элементы) должна происходить согласно национальным и местным предписаниям по утилизации, а также согласно законодательству по защите окружающей среды страны, в которой эксплуатируется оборудование.
- Пожалуйста, утилизируйте все детали, представляющие опасность для окружающей среды (включая пластиковые детали, батареи и аккумуляторы).
- При утилизации оборудования по возможности используйте оригинальные упаковочные материалы.

# **4. ИНСТРУКЦИЯ ПО БЕЗОПАСНОСТИ**

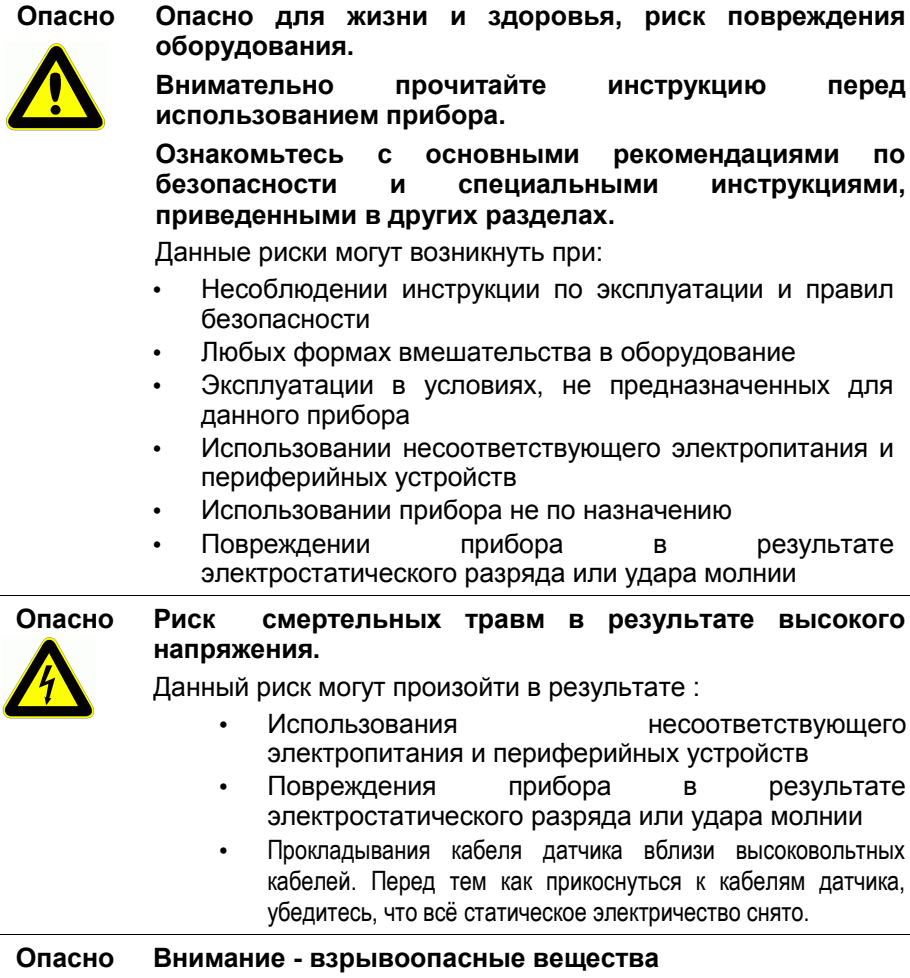

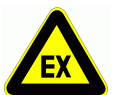

Существует риск взрыва вблизи различного топлива или химикатов.

Не используйте прибор в непосредственной близости

взрывных работ или автозаправочных станций!

результате

результате

**ВЫСОКОВОЛЬТНЫХ** 

## **4.1 Указания по эксплуатации**

- Если прибор перемещен в рабочее помещение из холодной среды, существует риск образования конденсата на электронике. При измерениях термопарами при значительных изменениях температуры возможна большая погрешность в измерениях.
- Перед использованием блока питания убедитесь, что напряжение сети соответствует требованиям.
- Измерения с помощью термопар, при использовании внутренней температуры холодного спая прибора должны осуществляться при соблюдении следующих рабочих параметров:

- использование аккумуляторов;

- уровень яркости дисплея 1 (т.е. самый низкий уровень)

Проведение измерений с термопарами в других условиях может повлечь высокий риск измерительных ошибок.

- Необходимо соблюдать максимально допустимую нагрузку на питание датчика.
- Датчики со встроенным электропитанием не изолированы друг от друга (см. 8.5).
- На задней стороне прибора расположена складная подставка, которая обеспечивает расположение прибора под нужным углом.

## **4.2 Аккумуляторные батареи**

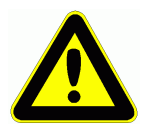

При отправке прибора с завода комплект батарей заряжается не полностью. В связи с этим, перед началом работы необходимо зарядить батареи с помощью сетевого адаптера; зарядка осуществляется пока не погаснет LED '**CHARGE**' .

Аккумуляторные батареи требуется заряжать по мере необходимости

Не допускайте короткого замыкания аккумуляторов. Не бросайте их в огонь.

Аккумуляторы нельзя утилизировать с обычным мусором.

# 5. ВВЕДЕНИЕ

Регистратор данных V7 ALMEMO® 710 это новый прибор уникальной линейки измерительного оборудования, который оснащен системой ALMEMO® коннекторов, запатентованных фирмой Ahlborn GmbH. Интеллектуальные коннекторы ALMEMO<sup>®</sup> имеют значительные преимущества, поскольку при подключении датчиков и периферийных устройств, **BCe** параметры сохраняются в запоминающем устройстве ЕЕРRОМ, расположенном в самом с чем не требуется коннекторе; в СВЯЗИ ПРОИЗВОДИТЬ повторное программирование прибора.

Все датчики и выходные модули подключаются одинаковым образом ко всем измерительным приборам ALMEMO®.

Новое поколение интеллектуальных цифровых датчиков ALMEMO<sup>®</sup> D7 работающее совместно с нашими V7 измерительными приборами. преодолевает все ограничения, которые могут возникнуть. Эти датчики, независимые от измерительных диапазонов прибора и работающие как автономная измерительная система с 10-тью каналами, предоставляют новые измерительные переменные с любыми необходимыми функциям контроля, вычисляемыми функциями или компенсации значений и допускают область значений до 8 цифр и скорость до 1 кГерц. Благодаря индивидуальной частоте опроса, это новое поколение датчиков дает возможность простого совместного измерения и записи переменных высокого разрешения. Отдельные функции датчика могут устанавливаться с меню, и программироваться в коннекторе. Для помошью ПРОСТОТЫ идентификации, размер обозначений и единицы измерения увеличены до 6 цифр и обозначение каналов до 20 символов. Все датчики, относящиеся к предыдущему поколению V5, поколению D6 могут быть использованы с приборами V7, но новые D7 датчики не совместимы с приборами V6. Тем не менее их можно использовать напрямую через компьютер с помощью интерфейса и соединительного кабеля. Отличительной особенностью приборов V7 является система нумерации каналов. Датчики и разъемы считаются от 0 до 9; каналы считаются как десятичные также от 0 до 9, т.е. первый датчик имеет каналы от 0.0 до 0.9, второй 1.0 до 1.9 и т.д. Программирование и функционирование идентичны для всех приборов.

Поэтому все ниже перечисленные пункты, касающиеся всех измерительных приборов ALMEMO<sup>®</sup> указаны в отдельном справочнике ALMEMO<sup>®</sup>. прилагаемом в каждому датчику:

- Подробное описание системы ALMEMO® (Раздел 1)
- Обзор функций и измерительных диапазонов датчика (Раздел 2)
- Основные принципы работы и техническая информация (Раздел 3)  $\blacksquare$
- Возможности подключения сторонних датчиков (Раздел 4)
- Все модули аналогового и цифрового вывода (Раздел 5.1)
- Интерфейсный модуль USB, RS232, Ethernet, волоконная оптика (Раздел 5.2)

ALMEMO<sup>®</sup> 710

- Сетевые системы ALMEMO® (Раздел 5.3)
- Все функции и управление датчиком через интерфейс (Раздел 6)
- Полный список интерфейсных команд. с возможностью печати (Раздел 7)

В данной инструкции по эксплуатации указаны характеристики и элементы управления только для этого прибора. Многие разделы содержат ссылки на справочник ALMEMO® (в виде: спр. раздел xxx).

# **5.1 ФУНКЦИИ ALMEMO 710**

Регистратор данных ALMEMO<sup>®</sup> 710 имеет 10 электроизолированных измерительных входов, подходящих для всех датчиков ALMEMO®. Благодаря широкому спектру существующих датчиков И **HOBOMV** практически безлимитные инновационному датчику D7 доступны возможности для измерений. Измерительный прибор V7 управляется с помощью 5.7-дюйм. ТЕТ сенсорного экрана и 3 сенсорных клавиш. Отображаемое измеренное значение первоначально включает список измеренных значений, одиночные значения, гистограмму и линейную диаграмму - конфигурируется с помощью меню пользователя для использования нужных функций. Регистратор данных оборудован точными часами реального времени и картой памяти на 8МБ с высокой скоростью записи, достаточной для хранения более чем 1,5 миллиона измеренных значений. Помимо этого, прибор имеет три выходных разъема, которые используются для подключения любых выходных модулей ALMEMO®, напр. цифрового интерфейса, аналогового выхода, триггертного входа, карты памяти или контакта аварийного сигнала. Несколько устройств можно подключить в сеть путем простого подключения к ним сетевого кабеля.

### 5.1.1 Программирование датчика

Измерительные каналы программируются автоматически коннекторами ALMEMO®. Однако пользователь может самостоятельно ВНОСИТЬ изменения или дополнения в программирование через дисплей или интерфейс.

#### Диапазоны измерений

Для датчиков с нелинейной характеристикой, напр. 10 типов термопар, NTC датчики, Pt100 датчики, инфракрасные датчики и датчики воздушного потока (крыльчатые датчики; термоанемометры, трубки Пито), имеются соответствующие диапазоны измерений. Датчики влажности имеют дополнительные функциональные каналы, которые рассчитывают точку росы, соотношение компонентов смеси, давление пара и энтальпию. Поддерживаются также химические датчики. Получение данных измерений от других датчиков происходит в коннекторе через диапазоны индивидуальным напряжения, тока И сопротивления c масштабированием. Имеющиеся датчики можно легко подсоединить,

необходимо только подключить соответствующий коннектор ALMEMO®. Для цифровых входных сигналов, частотных и импульсных, используются переходники со встроенным микроконтроллером. Новые автономные датчики D7 имеют возможность получения данных с помощью цифровых и аналоговых датчиков в лобом формате данных. Помимо этого, существует возможность контроля системы измерения. Таким образом, большинство датчиков могут быть подключены к измерительному прибору ALMEMO® V7 и смена датчиков не требует каких-либо настроек.

#### **Функциональные каналы**

В качестве функциональных каналов можно запрограммировать во встроенные каналы прибора максимальные, минимальные, средние значения и разницу значений на определенных измерительных точках, которые обрабатываются и распечатываются также как и обычные измерительные точки. Для специальных измерительных задач имеются функциональные каналы, например: для определения теплового коэффицианта Q/AT и индекса WBGT.

#### **Единицы измерения**

Для правильного отображения единиц измерения на экране и распечатке, например при подключенном датчике, для каждого измерительного канала можно изменить единицы измерения (для V5 2 знака, D7 до 6 знаков). Перевод из °C и °F осуществляется автоматически, согласно заданной единице измерения.

#### **Идентификация датчиков**

Для простоты идентификации каждый датчик имеет алфавитное обозначение (V5 - 10 знаков, D7 - до 20 знаков), которое отображается на дисплее, распечатке или экране компьютера.

#### **Коррекция измеренного значения**

Измеренное значение каждого канала может быть скорректировано с использованием точки нуля и наклона кривой; однотипные датчики, обычно требующие предварительной настройки (напр. датчики силы и растяжения) могут быть взаимозаменяемы. Коррекция точки нуля и наклона кривой производятся путем нажатия одной клавиши. Существует также возможность мультиточечной калибровки или линеаризации, определяемой пользователем.

#### **Масштабирование**

Базовое значение и коэффициент позволяют осуществить дополнительное масштабирование скорректированного значения для каждого канала в нулевой точке и на кривой. Положение десятичной точки может быть установлено показателем степени. Величины масштабирования могут быть автоматически рассчитаны путем обнуления и ввода номинального значения или через меню масштабирования.

#### **Предельные значения и сигнал тревоги**

Для каждого измерительного канала можно установить 2 предельных значения (1 максимальное и 1 минимальное). При повышении предельного значения раздается сигнал тревоги. Благодаря модулям релейных выходов имеются контакты сигнала тревоги, которые назначаются индивидуально на предельные значения. Стандартно гистерезис настроен на 10 значений, однако его также можно настроить в пределах значений от 0 до 99. Превышение предельного значения можно также использовать для начала или окончания регистрации данных или, с помощью макроса, для контроля функционирования прибора.

#### **Блокировка датчика**

Все данные, хранящиеся в ЭСППЗУ (EEPROM) коннектора защищены от нежелательного доступа, благодаря функции ступенчатой блокировки.

## **5.1.2 Измерение**

Стандартно для 10-ти датчиков доступны 40 измерительных каналов, т.е. можно использовать для подключения двойные датчики, датчики с индивидуальным масштабированием и датчики с функциональными каналами. Все активные каналы по умолчанию постоянно сканируются с заданной частотой опроса, полученные данные выводятся на дисплей. Датчик D7 имеет 10 каналов и частота опроса соответствует одиночной скорости измерений; эта частота опроса применяется отдельно для нового цикла сканирования.

#### **Измеренные значения**

Измеренные значения отображаются на дисплее посредством различных меню в виде списка или строки измеренных значений, гистограммы или линейного графика. Измеренное значение отображается с автоматической точкой нуля и самокоррекцией. При этом они могут быть скорректированы и отмасштабированы в любое время, когда это необходимо. Повреждение сенсора для большинства типов датчиков определяется автоматически.

#### **Аналоговый выход и масштабирование**

Любая измерительная точка может быть масштабирована с помощью включения и выключения аналогового выхода, таким образом, чтобы в результате диапазон измерения покрывал диапазон аналогового выхода (2 В, 10 В, или 20 мA). На аналоговый выход может быть выведено любое измеренное или запрограммированное значение.

#### **Измерительные функции**

Для оптимального получения результатов измерений, для некоторых датчиков необходимы специальные функции. Так, например, для термопар имеется компенсация холодного спая; для датчиков динамического давления, датчиков pH и электропроводности – компенсация температуры; для датчиков влажности, динамического давления и кислорода - компенсация атмосферного давления. цифровых датчиках D6 и D7 эти функции встроены в сами датчики.

#### **Сглаживание измеренного значения**

В нестабильной и часто изменяющейся обстановке, измеренные значения

#### 5. Введение

могут быть сглажены с помощью скользящего среднего значения, программируемого от 2 до 99. Период усреднения зависит от скорости измерения и числа активных каналов. При этом датчики D7 имеют свой собственный период усреднения для всех основных каналов, который устанавливается через меню датчика.

#### **Максимальные и минимальные значения**

Для каждой измерительной операции могут быть получены и сохранены максимальные и минимальные значения. Эти значения можно вывести на дисплей, передать или удалить из памяти.

#### **Среднее значение**

Измеренные значения рассчитываются как постоянно сглаженное среднее или как среднее, полученное в конкретный период, цикл или для серии одиночных измерений.

#### **5.1.3 Управление измерениями**

Для регистрации измерительных данных всех подключенных датчиков, необходимо непрерывное считывание измерительных точек с управлением цикла работы по времени для вывода измеренных значений. Процесс измерения может быть запущен и остановлен с помощью клавиатуры, интерфейса, наружного триггерного сигнала, часов реального времени или при превышении предельных значений. Стандартный цикл, устанавливаемый от 1 секунды, при этом обеспечивается циклический вывод. Стандартные значения датчика могут быть выведены со скоростью измерения, в случае, если требуется высокая скорость; при этом все датчики используют новый цикл сканирования, измеренные значения в котором получают с каждого канала в отдельности, в соответствии с их фактической длительностью измерения.

#### **Дата и время**

Дата и время устанавливаются и используются для точной записи процесса измерений. Для фиксирования начала и окончания измерений, программируется дата и время начала и окончания.

#### **Цикл**

Цикл вывода программируется в диапазоне от 00.00.01 (1 сек.) до 59.59.59 (ч.мин.сек.). Программирование цикла позволяет выводить измеренные данные циклически на дисплей или в память, а также позволяет проводить циклический расчет усреднения измеренного значения.

#### **Цикл вывода**

В случае необходимости, цикл вывода данных позволяет ограничить вывод данных по определенным каналам для того, чтобы уменьшить избыточный поток данных, особенно во время их сохранения.

#### **Определение среднего значения через сканирование измерительного канала**

Измеренные значения, полученные после сканирования измерительного канала, могут быть усреднены на протяжении всего времени измерения или в пределах определенного цикла. Функциональные каналы доступны для циклического вывода и хранения данных усредненных значений.

#### **Скорость измерений**

Все измерительные каналы считываются с определенной скоростью (2.5 / 10 / 50 / 100 измер./сек).

#### **Цикл сканирования**

В приборе ALMEMO® 710 установлен цикл сканирования, который сканирует все стандартные и D7 каналы, когда они передают новое текущее измеренное значение. Ускорить запись данных возможно в случае, если полученные измеренные значения незамедлительно сохраняются в память и/или выводятся через интерфейс.

#### **Сохранение измеренных значений**

Все измеренные значения за цикл или цикл сканирования сохраняются в память либо вручную, либо автоматически. Объем встроенной памяти 8 Мб достаточен для сохранения от 400,000 до 1.5 миллионов измеренных значений. Память может быть сконфигурирована или в линейной или в кольцевой форме. Всем измерениям присваивается новое цифровое имя файла при изменении конфигурации датчика. Каждая измерительная операция имеет прикрепленный текст с комментариями, до 64 знаков в длину. Вывод данных осуществляется через интерфейс. Выбор данных осуществляется на основании имени файла, номера или даты.

Объем памяти можно дополнительно увеличить с помощью внешнего коннектора памяти с микро SD картой памяти. При использовании внешнего коннектора памяти (доступен как аксессуар), данные могут быть прочитаны с помощью стандартного устройства считывания карт памяти.

#### **Нумерация измерений**

С помощью введенного 6-ти значного номера могут быть идентифицированы и выборочно считаны из памяти единичные измерения или серия измерений.

#### **Релейно-триггерный адаптер**

Релейно-триггерный адаптер используется для обеспечения 10 выходных реле и 4-х аналоговых выходов, адресуемых индивидуально через сенсорный экран или через интерфейс, а также триггерный вход, в случае наличия внешних факторов, влияющих на последовательность измерений.

#### **Измерение**

Все измерительные и функциональные значения могут быть отображены в различных меню на сенсорном экране прибора. Для конкретного использования можно настроить отдельное меню пользователя. Управление прибором осуществляется с помощью сенсорного экрана. Система позволяет программировать датчики и прибор, а также контролировать процесс измерения.

#### **Вывод данных**

Все измерительные данные и программируемые параметры могут быть

выведены на любое переферийное оборудование. В заголовке файла можно обозначить реквизиты Вашей компании или назначение применения. Благодаря различным кабелям можно пользоваться интерфейсами RS232, USB, and Ethernet. Для обработки различного количества данных и обеспечения некоторых новых параметров при управлении датчиками D7, форматом вывода данных является только табличный формат, который затем обрабатывается с использованием любой стандартной программы электронных таблиц.

#### **Объединение в сеть**

Все устройства ALMEMO® имеют адрес и могут быть легко объединены в сеть с помощью сетевых кабелей, адаптера Ethernet, или сетевых распределителей RS422 (на больших расстояниях). При этом, благодаря усовершенствованному протоколу приборы V5/V6 и V7 могут управляться с помощью отдельного интерфейса.

#### **Программное обеспечение**

К каждому прибору ALMEMO<sup>®</sup> прилагается справочник и ПО AMR-Control, которое позволяет легко конфигурировать измерительный прибор и программировать все ваши датчики. Встроенный терминал позволяет осуществлять измерения в режиме реального времени. Для получения данных от устройств, подключенных в сеть, графического отображения и комплексной обработки данных имеется ПО WIN-Control. Оно же используется для управления приборами V5 / V6 и V7 через отдельный интерфейс.

# **6. НАЧАЛО РАБОТЫ**

**Подключение датчика** в разъемы **M0** до **M9 (1),** см. 8 **Питание датчика** аккумуляторы или сетевой блок питания, подключаемый в разъем **DC (3)** см. 7.1, 7.2

**Для включения** нажать и удерж. сенсорн. клавишу **ON-OFF (6)** см. 7.5 Автоматическое отображение последнего меню измерений, см. 11

**Выбор меню регистратора данных,** исп. пиктогр. :

**Однократный вывод** см. 10.4 Manual

**Цикличные измерения** Ввод цикла сохранения в память: Цикл вывода (чч:мин:сек) с сохранением, см. 9.7 или цикл сканир. (чч:мин:сек.мсек) с сохранением Запуск цикличных измерений Start CM. 10.4

### **Выбор отображения измер. значений**

1. Выбор **списка каналов** см. 9.2

 Отобр. **макс. / мин.** знач. в списке каналов **удалить** коснуться соотв. поля **макс. / мин.**  Для однократн. отобр. выбрать соотв. канал из списка, напр.

- 2. Выбор **гистограммы**
- 3. Выбор **линейного графика**
- 4. Выбор **меню пользователя**

Остановка измерения Stop

#### **Вывод данных из памяти** на принтер или компьютер

#### **Вывод из памяти через интерфейс**

- Подкл. переферийного оборудования через кабель данных в разъем **A1 (2)** (см. Справочник 5.2)

- На переферийном приборе установить 9600 бод, 8 бит, 1 стоп бит, неравенство.

Выбор меню регистратора данных

Выбор вывода памяти, см. 10.6

Запуск вывода Start output

Удалить содержимое памяти Delete memory

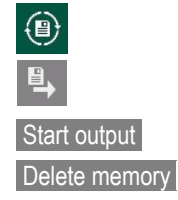

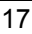

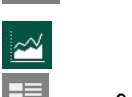

(⊟)

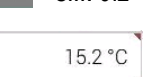

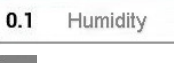

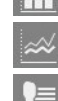

# **7. ЭЛЕКТРОПИТАНИЕ**

Электропитание измерительного прибора может осуществляться следующими способами :

Встроенн. блок ионно-литиевых батарей 4.2 В / 15.6 Aч стандартно Сетевой адаптер 12 В, 2.5 A ZA 1312-NA9

Эл. изолир. кабель адаптер питания (10 - 30 В DC, 1 A) ZB 2690-UK2 Весь спектр нашей продукции включает в себя соответствующие аксессуары.

# **7.1 Аккумуляторные батареи и контроль питания**

С измерительным прибором поставляется блок аккумуляторов с 15.6 Aч. Потребление тока приблизительно 500 мA, время работы прибора около 25 часов. В случае выключенной подсветки и установленной яркости экрана, время работы может быть увеличено до 50 часов. Для увеличения времени работы в целях долгосрочной записи показаний, на приборе можно установить режим ожидания (SLEEP) (см. 10.3). Рабочее напряжение и заряд батареи можно проверить в меню ´Power supply´ ; это дает представление об оставшемся времени работы прибора (см. 13.8). Когда емкость батарей составит приблизительно 10%, в строке состояния появляется символ  $\Box$  После этого необходимо перезарядить аккумуляторы, используя поставляемый сетевой адаптер ZA 1312-NA9 (12 В/ 2.5 A); это позволит не прерывать начатые измерения (см. 7.2). Благодаря интеллектуальной схеме заряда, аккумуляторы могут быть перезаряжены в любое время, независимо от процента разряда батарей. В случае полной разрядки аккумуляторов, прибор отключается, при этом данные измерений сохраняются (см. 7.6).

# **7.2 Сетевой адаптер**

Для питания устройства от внешнего источника и перезарядки аккумуляторов рекомендуется использовать сетевой адаптер (ZA 1312- NA10) (12В/2A); подключите его в DC разъем (3). При подключенном сетевом адаптере загорается зеленый индикатор ´**CHARGE**´, который означает, что идет зарядка. Разряженным аккумуляторам требуется порядка 3 часов для перезарядки; после этого индикатор вновь гаснет и схема зарядки работает в поддерживающем режиме. Рабочие аккумуляторы требуют более долгой перезарядки, в связи со стандартным потреблением и сниженным зарядным током. Сетевой адаптер может быть постоянно подключен к прибору в буферном режиме без риска превышения заряда батарей.

## **7.3 Внешнее питание постоянного напряжения**

На **DC** разъем (3) можно также подключить другое постоянное

напряжение 12 В через коннектор ALMEMO® ZA1312-FS9 (12В, 2.5A). Если питание должно иметь эл. изоляцию от датчиков или, если необходим большой диапазон входного напряжения (10 В - 30 В), то нужно использовать электроизолированный питающий кабель ZA 2690- UK2 (12В, 1A). В таком случае можно использовать измерительный прибор в бортовой системе питания на 12 вольт или 24 вольт; при этом аккумуляторы перезаряжаются медленно.

## **7.4 Питание датчика**

Клеммы + (плюс) и – (минус) в коннекторе ALMEMO® поддерживают напряжение необходимое для питания датчика 9 или 12-вольт (самовосстанавливающийся предохранитель, макс. 500 мA). Напряжение, подаваемое прибором для датчика, настраивается автоматически в зависимости от требований по минимальному питающему напряжению датчика; при необходимости его можно заменить на более высокое напряжение. Это программируется в меню ´**Settings** > Power supply > Sensor voltage setpoint´ (см. 13.8).

основном рабочем режиме питание датчика автоматически установливается равным 12В. Другое напряжение (12/15/24 В или подходящее для потенциометров и тензометров) можно получить, используя специальные коннекторы (см. Справочник, Раздел 4.2.5/6).

## **7.5 Включение/Выключение и перезагрузка**

Для включения/выключения прибора нажмите и удерживайте сенсорную клавишу ON-OFF **(6)**.

На дисплее отображается последнее выбранное меню измерений.

После выключения прибора часы реального времени продолжают работать, и все сохраненные данные и настройки остаются неизменными.

Если устройство работает нестандартным образом из-за помех (электростатический разряд или неисправность батарей), то устройство можно выключить и снова включить с помощью кнопки выключения, находящейся под прорезиненым корпусом Ax **(4)** на задней поверхности прибора. Перезагрузка осуществляется следующим образом: сразу после включения прибора нажмите клавишу **HOME** . В результате, удаляются все программирование прибора и меню пользователя; неизменными остаются только дата и время, память, обозначение прибора, настройка прибора, программирование датчика в коннекторах ALMEMO® и скорость передачи данных, установленная в кабеле данных.

## **7.6 Буферизация данных**

Программирование датчика сохраняется в памяти EEPROM коннектора ALMEMO®; калибровка и запрограммированные параметры прибора сохраняются во встроенной памяти EEPROM прибора; все записанные измеренные значения хранятся на встроенной в прибор флеш-памяти схема сохранения отказоустойчивая. Дата и время буферизуются с помошью специальных литиевых батарей: эти данные остаются неизменными на протяжении многих лет, даже если прибор выключен и аккумуляторы полностью разряжены.

# 8. ПОДКЛЮЧЕНИЕ ДАТЧИКА

Любой датчик ALMEMO® может быть подключен к входному разъему М0 по М9 (стандартные датчики поколения V5 и новые цифровые датчики поколения D6 и D7) измерительного прибора ALMEMO®. В справочнике ALMEMO<sup>®</sup> дано детальное описание датчиков ALMEMO<sup>®</sup> и инструкция по подключению датчиков других производителей к приборам ALMEMO® (см. Справочник, Раздел 3). Для подключения любых других (Ваших) датчиков подобрать подходящий ALMEMO<sup>®</sup> коннектор. необходимо **Bce** стандартные датчики с ALMEMO<sup>®</sup> коннектором (см. выше) имеют запрограммированный диапазон и единицы измерения и могут быть подключены K любому входному разъему, без предварительной настройки. Механическая система маркировки коннекторов обеспечивает корректное подключение датчиков и внешних устройств. Все ALMEMO® коннекторы имеют 2 зажима, которые защелкиваются при установке в разъем и препятствуют отсоединению датчика, если случайно задеть кабель. Для отсоединения коннектора, необходимо с двух сторон нажать на зажимы

# 8.1 Стандартные датчики (V5), V6

Стандартные датчики ALMEMO® (V5) имеют светло-серый корпус. Их отличительной особенностью является 2-КБ EEPROM, встроенный в коннектор датчика, в котором хранятся все настройки каналов; прибор полностью программируется при подключении подобного датчика. Благодаря встроенной 4-KБ EEPROM (E4) в новой версии V6, для датчивозможна мультиточечная калибровка. Пассивные аналоговые КОВ датчики электроизолированы друг OT друга C помощью фотогальванического реле, все сигналы в приборе преобразуются из цифровые. Цифровые датчики аналоговых B. для измерения количественных параметров - частоты, пульса или DIGI - содержат микроконтроллер, который передает цифровой сигнал на прибор с помошью протокола  $IC.$ Измеренные СИНХООННО значения обрабатываются скоростью передачи данных (максимум 100 **CO** измер./сек.) и при разрешении ±65000, включая линеаризацию и различные формы компенсации.

# **8.2 Датчики D6**

Датчики ALMEMO® D6 имеют частично светло-серый и темно-серый корпус. Они являются абсолютно автономными измерительными модулями не только для цифровых, но и аналоговых датчиков; независимо от прибора, эти датчики могут обслуживать новые диапазоны измерений со специально обрабатываемыми измеренными значениями и различными формами компенсации. Измеренные значения, обрабатываемые датчиками D6 полностью совместимы со стандартными датчиками (за искл. мультиточечной калибровки и демпфирования); при этом количественная конфигурация и параметризация осуществляется только с помощью специального меню ´Sensor configuration´ и сетевого кабеля, последовательного интерфейса и компьютера – или, используя новый прибор V7 (см. 13.1).

# **8.3 Датчики D7**

Датчики ALMEMO® D7 имеют темно-красный корпус; они также являются абсолютно автономными измерительными модулями не только для цифровых, но и аналоговых датчиков – но обладают более усовершенствованными характеристиками. Скорость измерений устанавливается от 1 миллисек. до нескольких минут с разрешением до 8 цифр. Благодаря новой схеме нумерации, число каналов увеличено до 10 на датчик и до 100 на прибор. Обозначение канала до 20 символов и единицы измерения до 6 символов в длину. С датчиком D7 до 4 основных каналов сглаживаются в одно и тоже время в рамках периода усреднения. Благодаря специальному меню ´Sensor configuration´ самого датчика можно настроить индивидуальные параметры (напр. значения, период усреднения) (см. 13.1). Обработка всех измеренных значений осуществляется в самом датчике, итоговые данные передаются теперь не по протоколу I2C, а через серийный интерфейс. В связи с этим и из-за расширенного формата данных, датчики D7 работают только совместно с прибором поколения V7 или напрямую с компьютером.

## **8.4 Измерительные входы и дополнительные каналы**

Измерительный прибор ALMEMO® 710 имеет 10 входных разъемов с M0 до M9 (1), с заданными измерительными каналами с M0.0 по M9.0, благодаря новой схеме нумерации каналов. В отличии от стандартных датчиков, которые поддерживают до 4 каналов (с M0.0 по M0.3, с M1.0 по M1.3, и т.д.), датчики D7 поддерживают до 10 каналов (с M0.0 по M0.9, с M1.0 по M1.9, и т.д.). Дополнительные каналы могут быть использованы для датчиков влажности с 4-мя измерительными параметрами (температура /влажность /точка росы /соотношение смеси) или для функциональных каналов. Каждый датчик может быть запрограммирован с несколькими настройками диапазонов и масштабирования; если позволяет расположение контактов 2 или 3 датчика можно объединить в одном коннекторе (напр. rH/NTC, мВ/В, мА/В, и т.д). Этот прибор не имеет внутренних каналов.

Пример расположения каналов на этом измерительном приборе :

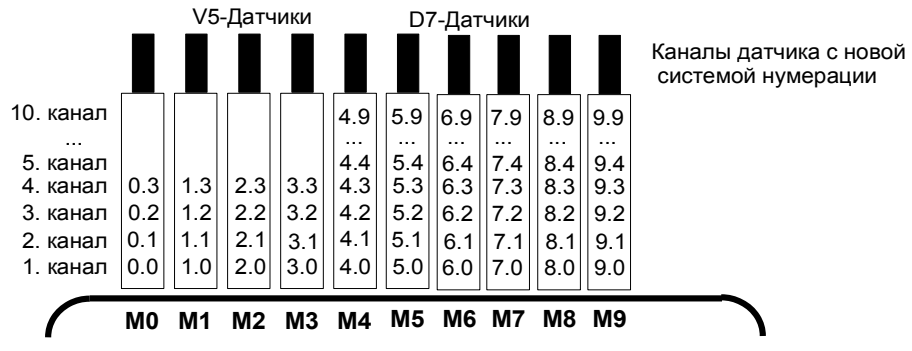

## **8.5 Развязка по напряжению**

При создании измерительной схемы очень важно, чтобы не протекал выравнивающий ток между датчиками, электропитанием и периферийными устройствами. Это достигается, если все измерительные точки имеют одинаковый потенциал или все неравные потенциалы имеют электроизоляцию.

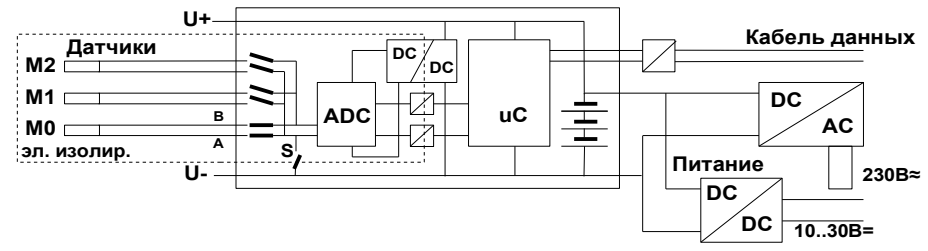

10 аналоговых входов на приборе электроизолированы с помощью фотогальванического реле. Особенностью является дополнительное разделение измерительных входов от CPU и питания. При этом, для некоторых аналоговых датчиков электроизоляция может быть снята с помощью S реле (см. выше) или проводной перемычкой; при этом некоторые входы остаются безпотенциальными. При первоначальном подключении такого датчика, это реле устанавливается автоматически с помощью функциональной метки 5 'ISO OFF' (см. Справочник 6.10.3).

При этом, с определенными коннекторами (особенно коннекторы делители без электропитания) функциональная метка 5 может быть проверена и откорректирована. Между всеми входами и выходами (даже если кабели аналогового выхода не электроизолированы) максимальная разница потенциалов составляет 50 В. Напряжение на измерительных входах (между B, C, D, A и - ) не должно превышать 12 В.

Некоторые компоненты не имеют электроизоляцию, а именно датчики подключенные к общему внутреннему питанию ±U (включая все D6 и D7 датчики) и датчики соединенные в одном коннекторе. Для D7 датчиков (в частности, измерительные коннекторы, датчики проводимости) доступен кабель адаптер ZAD700-GT, который обеспечивает электроизоляцию для питания и линий передачи данных. Неизолированные датчики достаточно защищены электроизоляцией питания (аккумуляторы, сетевой адаптер или кабель с DC/DC конвертером).

Кабели данных и триггерные кабели также изолированы с помощью оптронов.

# **9. ДИСПЛЕЙ И КЛАВИАТУРА**

Рабочий интерфейс **(7)** регистратора данных ALMEMO® 710 представляет собой высокопроизводительный сенсорный экран; дисплей включает в себя 5,7 дюйм. TFT сенсорный экран (VGA разрешение 640 x 480 пикселей) и 3 дополнительные сенсорные клавиши **(6)**.

# **9.1 Сенсорные клавиши**

Сенсорные клавиши **(6)** работают независимо от сенсорного экрана.

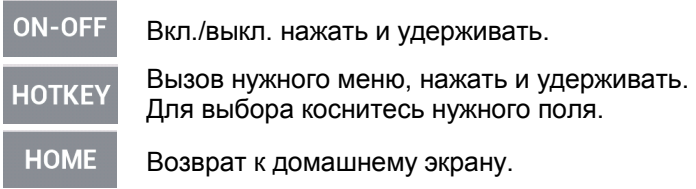

# **9.2 Сенсорный экран**

При первоначальном включении прибора отображается домашний экран. Для выбора любой основной задачи достаточно приконсуться к нужному полю экрана.

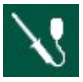

**Датчик,** со всеми заданными измер. каналами и параметрами

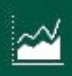

**Дисплей,** со списком каналов, гистограммой, линейной диаграммой и меню пользователя

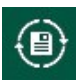

**Регистратор данных** с управлением измерением и памятью

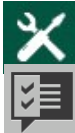

**Настройки** любых задач

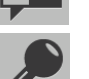

**Помощник** для решения комплексных задач

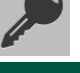

**Функции блокировки** для блокировки частного доступа

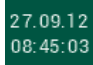

**Общие настройки датчика** для установки даты, времени, языка и яркости дисплея

В любое время можно переключаться между 4 основными задачами и их текущими статусами, прикоснувшись к соответствующей пиктограмме, расположенной вдоль верхнего края экрана. **くBack** Возврат к предыдущему экрану, нажать

# **9.3 Функциональные клавиши**

Вдоль нижней части экрана расположено несколько клавиш для контроля за измерениями.

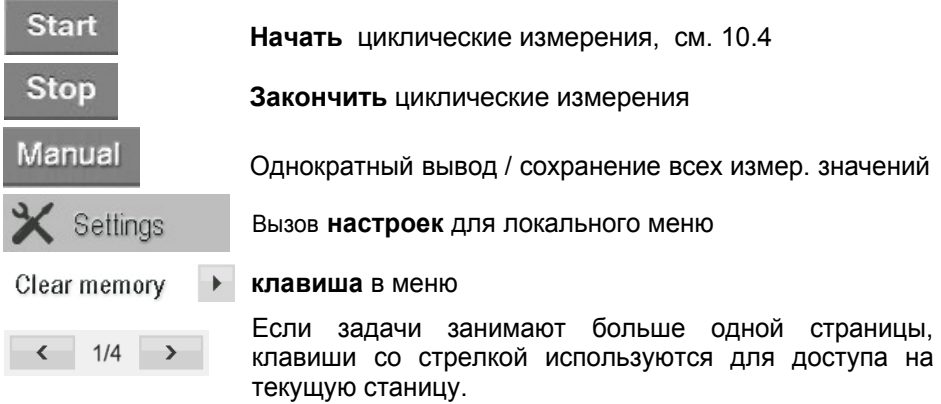

# **9.4 LED статусы**

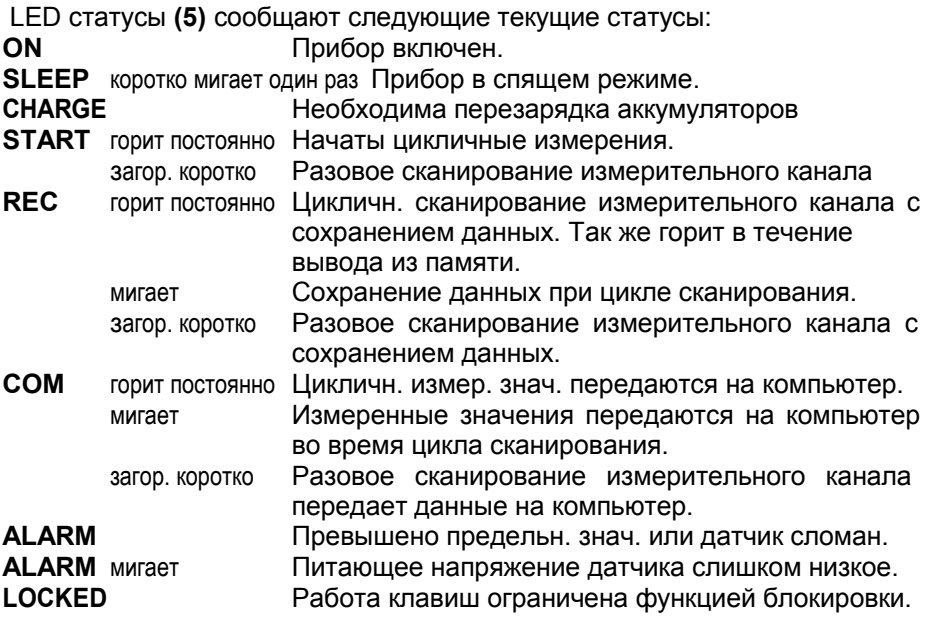

# **9.5 Символы статуса**

**Статус аккумуляторов и статус памяти отображается в правом верхнем углу.**

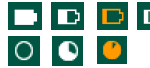

**ПОЛЕТ** Полная зарядка/норма/почти разряжен/требует зарядки Память свободна / норма / практически полная

При касании нужного символа можно посмотреть конкретный статус в соответствующем меню.

# **9.6 Перечень параметров**

Все измеренные значения и параметры отображаются в поле вместе с дополнительными символами.

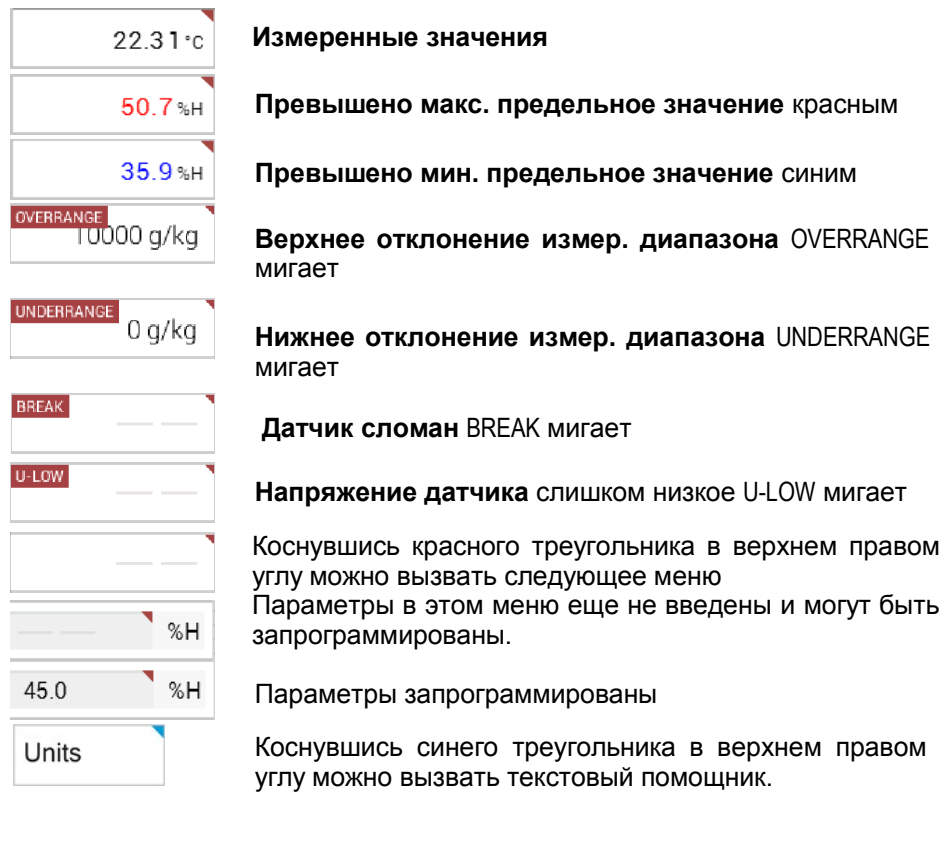

# **9.7 Ввод данных**

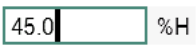

Коснитесь нужного параметра и введите данные с помощью цифровой клавиатуры.

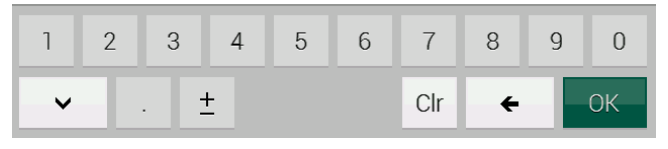

Удалить параметр самостой советания Сиг Удалить символ слева Смена арифметического знака <u>+</u>

Выйти без сохранения

Сохранить и выйти **OK** 

 $\checkmark$ 

Введите текстовое обозначение, используя клавиатуру.

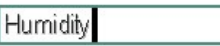

напр. Название измерительного канала

| W<br>q | e          | r |   | Z | U   |              | $\circ$ | $\mathsf{D}$ |  |
|--------|------------|---|---|---|-----|--------------|---------|--------------|--|
| a      | S          | d |   | g | n   |              | К       |              |  |
| T      |            | X | C | V | b   | $\mathsf{n}$ | m       | ОК           |  |
|        | $123/#*$ . |   |   |   | Clr |              | ←       |              |  |

Для заглавных букв

Для цифр и спец. символов 123/#\*.

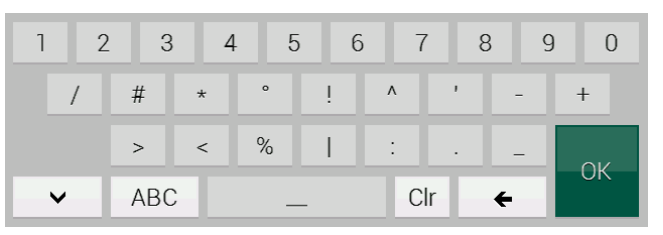

Только буквы ABC Save settings **Некоторые настройки прибора являются** временными; другие постоянными (сохраняются).

### **Ввод других данных**

Select channel

Выбор раздела

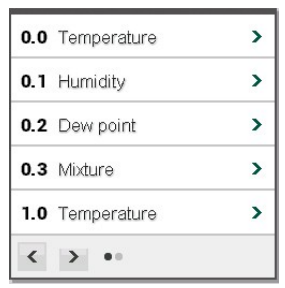

Квази-аналоговые значения (отобр. яркое)

ВКЛ/ВЫКЛ для функций

ON **OFF** 

Активация функций

# 10. РЕГИСТРАТОР ДАННЫХ

Стандартной функцией регистратора данных является получение заданных измеренных значений B хронологической указанной последовательности И сохранение их в указанном хранилище, **ИСПОЛЬЗУЯ** соответствующие датчики. После программирования этих датчиков с помощью системы ALMEMO<sup>®</sup> необходимо настроить только управление измерениями.

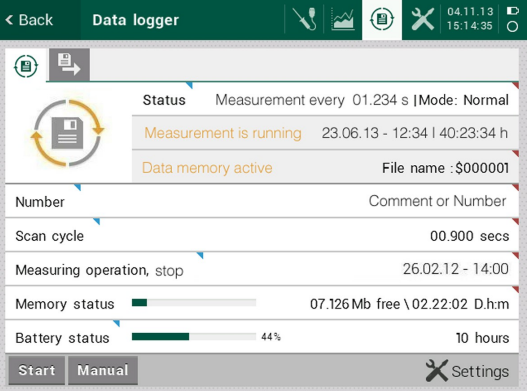

Для этого, необходимо выбрать 'Data logger' коснувшись пиктограммы

Меню фукнций отображает статус прибора; настройки вводятся касанием соответствующего поля.

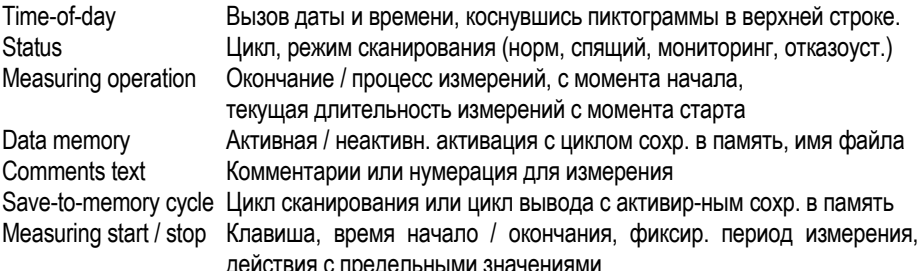

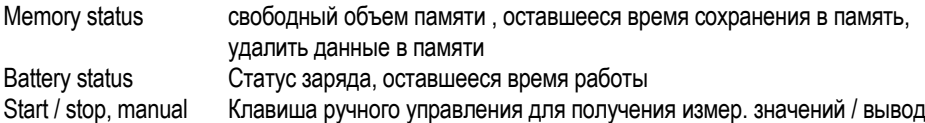

## 10.1 Получение и вывод измеренного значения

Сканирование измерительного канала необходимо для следующих целей - постоянного получения и мониторинга измеренных значений со всех измеренных каналов: записи максимальных / минимальных значений: выявления превышения предельных значений и последующего сохранения всех полученных данных на приборе. Со стандартными датчиками это осуществляется со скоростью преобразования, но в новых D7 датчиках добавлен обновленный цикл сканирования. Вывод данных на указанный носитель данных или через интерфейс на компьютер осуществляется одновременно с помощью нового цикла сканирования, или для больших цикличных интервалов, с помощью цикла вывода. В некоторых ситуациях, вывод данных можно осуществить вручную (см. Справочник 6.5).

Измерительный прибор ALMEMO® 710 имеет встроенную 8-МБ флешпамять. Внешний коннектор с микро SD-картой (ZA 1904-SD) используется для обработки большого количества данных и быстрой передачи данных. Выбор между циклом вывода и циклом сканирования осуществляется касанием пользователя кнопки 'Save-to-memory cycle', затем выбора 'greater than 1s' или 'less than 1s'.

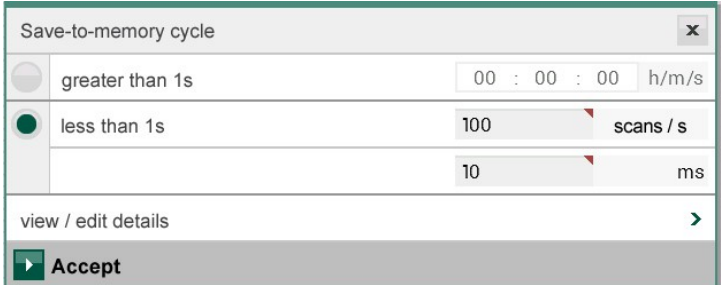

Пользователь непосредственно может ввести нужный цикл в секунду вместо цикла сканирования. Цикл сканирования и соответствующая скорость преобразования рассчитывается автоматически. В стандартных ситуациях, пользователь просто принимает эти настройки 'as is' с помощью 'Apply'; в особенных ситуациях, необходимо осуществить проверку с помощью 'Display / edit details'. С помощью опции 'Settings' в нижней строке регистратора данных можно также подтвердить настройки Data logger 1/4.

### 10.1.1 Скорость преобразования

Все стандартные датчики (аналоговые, DIGI, D6) сканируются постоянно

ALMEMO<sup>®</sup> 710

#### 10. Регистратор данных

один за другим со скоростью преобразования A/D конвертера. Скорость преобразования составляет 2.5 / 10 / 50 / 100 измер./сек.: нужная скорость устанавливается в опции 'Settings' в нижней строке и подразделе Conversion rate'. Для всех стандартных датчиков, подключенных в текущем режиме, время сканирования постоянно рассчитывается и отображается.

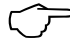

По умолчанию скорость составляет 10 измер./сек. При выборе скорости преобразования необходимо учитывать, что высокая скорость - низкое качество измерения и наоборот, низкая скорость - высокое качество.

Должно приниматься во внимание и ответная скорость самих датчиков; игнорирование этого может привести к сторонним не функциональным данным.

При скорости преобразования выше 10 измер./сек. подавление фона от сети переменного тока невозможно; в результате, на ДОСТОВЕРНОСТЬ данных **MOLVT** негативно ВЛИЯТЬ ЛИНИИ электропередач (в этом случае, необходимо использовать витые провода).

#### 10.1.2 Цикл сканирования с выводом данных

В новом поколении датчиков D7 минимальный текущий период измерений хранится в коннекторе датчика; в зависимости от датчика он составляет от 1 милисекунды до нескольких минут и указан в общем описании датчика. В стандартных и D7 датчиках для сканирования всех измерительных каналов введен новый цикл сканирования, который сканирует только те измеренные значения, которые обновились с момента последнего сканирования, т.е. в короткий цикл сканирования чаще всего попадают высокоскоростные датчики, датчики с низкой скоростью попадают в более длительный интервал. Это метод позволяет измерительному прибору адаптироваться к широкому спектру датчиков. без дублирования ненужных данных.

С помощью выбора соответствующего цикла вывода данных, можно настроить прибор для решения конкретных задач пользователя.

Прибор автоматически предлагает собственные варианты выбора подразделов (опция D7 доступна в случае подключения датчика D7).

- D7 minimum time При выборе минимального времени, высокоскоростной датчик D7 сканирует на максимальной СКОРОСТИ (итоговая скорость выборки до 4000 измер./сек.). Если в секунду попадается больше измеренных значений, цикл сканирования автоматически пролонгируется на 1 высокоскоростные МИЛИСЕКУНДУ некоторые и измерительные точки могут быть пропущены.
- D7 optimum time Оптимальное время является самым **КОРОТКИМ** непрерывным циклом, с учетом текущей конфигурацией

датчика.

- Conversion time Этот сканирования ШИКП СООТВЕТСТВУЕТ времени преобразования для одного канала, т.е. в каждом цикле ОДИН V5 канал и все обновленные D7 каналы сканируются и задаются с временной отметкой. При этом, пока сканируются все V5 каналы, проходит по ОДНО крайней Mepe специальное измерение. позволяющее  $A/D$ преобразователю самокалиброваться. При подключении термопар, требуются два дополнительных внутренних измерения холодного спая.
- Scan time Время сканирования это цикл сканирования для всех стандартных датчиков со скоростью преобразования. включая одно специальное измерение и два измерения холодного спая (см. выше).
- D7 maximum time Самый короткий цикл сканирования, B **KOTODOM** сканируются и отображаются **BCC** измерительные каналы.

#### Вывод в течение цикла сканирования

Все измеренные значения, полученные в течение цикла сканирования тут и/или сохраняются в память. Обе эти фукнции же ВЫВОДЯТСЯ активируются независимо друг от друга через меню (см. Спр. 6.5.1.3)

Сохранение в цикле сканирования

Вывод в цикле сканирования

### 10.1.3 Цикл вывода

Используя функцию 'Output cycle' в формате чч/мин./сек., измеренные значения можно сохранить или вывести через интерфейс

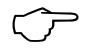

Если канал запрограммирован с типом усреднения CYCL, то после каждого цикла удаляются все средние, максимальные и минимальные значения.

После перезагрузки автоматически доступна активация **сохранения в** память в каждом цикле или ручное сканирование, т.е. цикл сохранения данных в память; по требованию, это можно отменить.

Сохранение с циклом вывода или вручную

В связи с тем, что расширенный диапазон значений отображается только в табличном формате, нет возможности выбора формата вывода данных (см. Справочник 6.6.1). Данный формат используется для вывода и для сохранения измеренных значений и подходит для дальнейшей обработки в любой программе электронных таблиц (см. скриншоты, Справочник 6.1).

#### 10.1.3.1 Коэффициент цикличности

Для адаптирования записи данных  $\mathsf{K}$ СКОРОСТИ редактирования (модификации) одиночных измерительных точек вывод коэффициента цикличности программируется в диапазоне от 00 до 99; из-за этого определенные измерительные точки реже выводят данные или не выводят их вообще (см. Справочник 6.10.6). По умолчанию, для всех измерительных точек этот коэффициент или не используется или равен 01. напр., все активные измерительные точки работают в каждом цикле. Если введено другое значение коэффициента, например 10, то измерительная точка транслирует каждый 10-тый цикл; если введено 00, данные не выводятся вообще (эффективный цикл). При сохранении данных можно задержать ненужные измеренные значения и, таким образом, сохранить емкость памяти

Этот функциональный канал программируется через:

Settings > Channel functions > Measured value output > Cycle factor.

## 10.1.4 Встроенная память

Встроенной 8-МБ памяти достаточно для хранения от 0.5 до 1.5 миллионов измеренных значений (в зависимости от количества каналов). В случае сбоя питающего напряжения измеренные данные сохраняются. Формат данных здесь также изменен на табличный и при изменении конфигурации датчика новая конфигурация файла сохраняется; каждый раз задается шестизначное имя файла.

Доступ к параметрам памяти осуществляется касанием 'Memory status' или 'Settings' > 'Memory'.

Изменить конфигурацию памяти на кольцевую (когда старые данные перезаписываются) возможно только для встроенной памяти (см. Справочник 6.10.13.2).

Общий объем памяти

8000.0 Кб внутр.

Свободная память 5234.5 Кб, достаточно для 018.00:23 дата-час-мин.

Активирована кольцевая память

Очистка памяти

Delete memory content  $\rightarrow$ 

Для удаления содержимого памяти требуется подтверждение от пользователя; при наличии подтверждения, удаляется все содержимое памяти всеми файлами вместе **CO** и конфигурациями.

### 10.1.5 Коннектор памяти с картой памяти

В случае, когда объем памяти недостаточен, или данные необходимо рассчитать где-то еще, в качестве дополнительной внешней памяти можно использовать коннектор памяти (ZA 1904-SD) с микро SD-картой из линейки аксессуаров ALMEMO®. Данные измерений записываются с помощью коннектора памяти в табличном формате и в стандарте формата FAT16. SD-карту можно отформатировать и ее данные прочитать и удалить, используя любой SD card адаптер на компьютере, с картридером. Данные измерений можно импортировать в MS-Excel или в Win-Control.

Коннектор памяти с картой памяти подключается в разъем АЗ (2), распознается автоматически. Увеличенный объем памяти отображается в меню Data logger (см. 10), а функция Memory status показывает, что он Внешняя память лействительно распознан. используется при подключении в начале измерений; в течение измерений отключение памяти недопустимо - все временно буферизованные внешней измеренные значения будут потеряны.

Для проверки функционирования коннектора памяти в конце коннектора встроен LED, который отражает следующие состояния:

- $\bullet$  Карта памяти не обнаружена : LED мигает один раз длинно и три раза коротко.
- Данные записаны : LED мигает в ритме цикла.
- Данные прочитаны: LED горит постоянно в течение вывода данных.

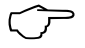

При подключении коннектора убедитесь, что карта памяти установлена правильно!

Кольцевой тип записи данных не поддерживается картой памяти

Доступ к параметрам 'Memory total', 'Memory free' и функции 'Delete memory content' осуществляется через 'Memory status'.

Для удаления содержимого памяти требуется подтверждение от пользователя; при наличии подтверждения, вставленная карта переформатируется и все файлы удаляются. Выборочное удаление отдельных файлов возможно только на компьютере.

## 10.1.5.1 Имя файла

Перед началом измерений необходимо ввести 8-ми значное имя файла в функции 'File name'. Если имя файла не задано, по умолчанию используется имя 'ALMEMO.001' или применяется наиболее часто используемое Пока настройки коннектора изменяются. имя. не пользователь может сохранять несколько измерений (вручную или циклично), а также числовое обозначение в одном файле (см. 10.1.6).

Если конфигурация коннектора меняется после последнего измерения и не создается нового имени файла, то создается новый файл, расширение которого автоматически увеличено на единицу, например: 'ALMEMO.002'. Аналогично, если введенное имя файла уже существует, то новый файл создается с тем же именем, но с новым индексом.

### 10.1.6 Нумерация измерений

Для идентификации измерений или серии измерений используется

индивидуальная нумерация через 'Settings' > 'Data logger 2/4'. Этот сохраняется номер ВЫВОДИТСЯ или после начала сканирования следующей измерительной точки. Одиночные измерения соответствуют определенным типам измерений или определенным измерительным точкам (см. Справочник 6.7).

Через функцию 'Number' вводится 6-ти значное число (см. 9.7).

Номер становится активным сразу после его ввода и идет после буквы 'А' пока сохраняется следующий цикл или измерение.

Отменить / удалить номер

Номер (активный)

Номер (удаленный)

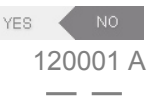

## 10.2 Память - примечания

Перед началом измерений вводится текст с примечаниями Comments text' до 64 символов в длину, который используется для обозначения места, времени и/или предмета исследований. Текст сохраняется в конфигурации памяти и отображается в главном меню регистратора данных в качестве альтернативы номеру (если номер не введен).

## 10.3 Режимы сканирования

Меню Data logger' > меню 'Settings - data logger 2/4' через функцию 'Status' или через 'Settings' (страница 2): здесь в функции 'Scan mode' можно выбрать между 4 различными типами сканирования для автономной работы или сканирования через компьютер.

Нормальный Внутренний цикл или цикл сканирования через компьютер Монитор Внутр. цикл, не мешающий компьютерному сканированию Отказоуст. Цикличное сканирование через компьютер, после любого сбоя возобновляется внутренний цикл

Спящий только внутренний цикл, автовыкл. для длительн. мониторинга

#### Режим монитора

В случае, когда регистратор данных, работающий в базовом цикле периодически мониторится компьютером, используется новый режим монитора. Сканирование с помощью программного обеспечения не влияет на внутрений цикл сканирования (в Win-Control безопасная инициализация' должна быть выключена). Внутренний цикл начинается с запуском программного обеспечения или ранее. При сканировании внутреннего цикла данные не выводятся через интерфейс. Для сохранения данных необходимо активировать память.

В меню Data logger 2/4' выбрать режим сканирования 'Monitor'.

#### Отказоустойчивый режим

При программном сканировании в случае сбоя компьютера используется отказоустойчивый режим для обеспечения сканирования во внутреннем

34

базовом цикле. В этом режиме запрограммированный на приборе цикл должен быть больше, чем это требуется для программного сканирования. Программное сканирование сохраняет настройку внутреннего цикла на случай сбоя программного сканирования (в Win-Control ´безопасная инициализация´ должна быть отключена). Внутренний цикл начинается с запуском программного обеспечения Win-Control или ранее. При сканировании внутреннего цикла данные не выводятся через интерфейс. Для сохранения данных необходимо активировать память.

В меню ´Data logger 2/4´ выбрать режим сканирования ´Failsafe´.

#### **Спящий режим**

Прибор может функционировать в спящем режиме для долгосрочного мониторинга, включающего длительные циклы измерений. В спящем режиме экономии заряда батарей, измерительный прибор выключается после сканирования каждого измерительного канала (это необходимо учитывать при использовании датчика с собственным питающим напряжением) и автоматически включается когда закончившиеся циклы готовы к следующему сканированию измерительного канала. В таком режиме с одним комплектом батарей или одной перезарядкой, сканируется до 100,000 измерительных каналов; для цикла длительностью 10 минут, в теории, рабочий цикл составляет более 2х лет.

Если в меню ´Data logger 2/4´ выбран режим сканирования ´Sleep´, это автоматически активирует ´Сохранение через цикл вывода´ и автоматически отключает ´Сохранение через цикл сканирования´ и ´Вывод

Если цикл вывода длится менее 2 минут, то цикл восстанавливается. Время задержки спящего режима устанавливается автоматически для того, чтобы низко-скоростной датчик мог установить и передать корректные измеренные значения. Данный параметр также сохраняется в коннекторе датчика.

Для **записи данных в спящем режиме** требуется установить следующие параметры:

1. В меню ´Data logger 2/4´ выбрать режим сканирования ´Sleep´,

2. В меню ´Data logger 1/4´ ввести цикл вывода минимум 2 минуты,

4. В меню измерений, запустить измерение, нажав **START .**

После этого он должен отключиться и только контрольная красная лампочка **´SLEEP´ (5)** начинает мигать.

5. В определенном цикле прибор включается автоматически, сканирует одну измерительную точку и опять выключается.

6. Завершить спящий режим, включить

7. Остановить измерение **STOP** 

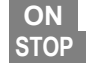

### **10.4 Начало и окончание измерений**

Помимо управления началом и концом циклических измерений с помощью клавиш Start / Stop или через интерфейс (см. Справочник 6.6), существует несколько других методов: время начала и окончания,

ALMEMO<sup>®</sup> 710 35

фиксированный период измерений или работа с предельными значениями.

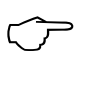

Во время начала измерения (горит LED ´START´ ) не допускается программирование и замена датчиков; подключенный в середине измерения датчик не распознается и не оценивается.

Функция ´**Measuring start**´ дает доступ к меню ´Settings´ > ´ Data logger 3/4´; затем ´**Start mode**´ устанавливается вручную или через время начала (см. 10.4.1).

Получение максимальных / минимальных / средних значений со всех измерительных каналов, которые удаляются с началом измерений, настраивается в следующей строке (по умолчанию). Подобным образом настраивается режим ´**Stop mode**´: в ручную, через время окончания измерений или после фиксирования периода измерений (см. 10.4.2). Настройка начала/окончания измерений в результате превышения предельных значений осуществляется в функции ´**Limit value actions**´ (см. 13.2.8) или через триггерные модули (см. 13.5.2).

С момента начала измерений, регистратор данных отображает изменения

**Status** 

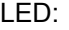

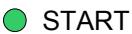

**o** REC

**o** COM

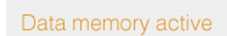

Measurement is running

File name : \$000001

23.06.13 - 12:34 | 40:23:34 h

Measurement every 01.234 s | Mode: Normal

Статус измерений в цикле сохранения в память | Режим сканирования

Измер. запущены с момента времени начала | Текущая длит-ть. измер. с момента Старта Измерения **без активации памяти** :

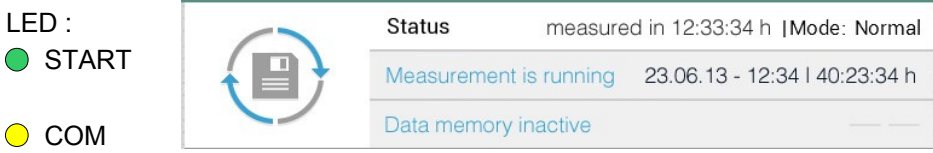

## **Однократный вывод / сохранение всех измерительных каналов**

Однократное ручное сканирование измерительного канала для получения текущих измеренных значений со всех активных измерительных каналов (см. Справочник 6.5.1.1) осуществляется нажатием клавиши **Manual** . Полученные результаты сохраняются через цикл сканирования или цикл вывода, в случае активации памяти, при этом

LED ´START´, ´REC´, ´COM´ один раз коротко загораются.

## **10.4.1 Дата и время Начала и Окончания измерений**

Измерения могут быть запущены / остановлены автоматически в

36 ALMEMO® 710
назначеное время. Функции´**Start date**´, ´**Start time**´ и ´**Stop date**´, ´**Stop time**´ программируются через меню ´Settings´ > ´Data logger 3/4´; доступно через функцию ´**Measuring start**´ в меню ´Data logger´. Если дата не запрограммирована, то измерение осуществляется каждый день пределах установленного периода. Это предполагает, что текущая дата и время запрограммированы. Либо, вместо времени окончания измерения программируется длительность измерения (см. 10.4.2).

Время начала и окончания измерений отображается в основном меню ´Data logger´ в функции ´Measuring start / stop´.

### **10.4.2 Фиксированный период измерений**

Для остановки измерения по истечении определенного времени, вместо программирования времени окончания измерений можно запрограммировать ´**Fixed measuring period**´ в меню ´Settings´ > ´Data logger  $3/4'$ .

После начала измерений, оставшееся время отображается в основном меню ´Data logger´ в функции ´**Measuring stop**´.

Остановка измерения в 01:23:45 чч/мин/сек.

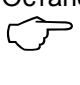

Во время записи в память, проверьте программирование фиксированного периода измерения, чтобы преждевременно не прервать запись.

### **10.5 Область памяти , очистка памяти**

Во время записи измеренных значений в функции ´**Memory status**´ меню ´Data logger´ постоянно отображается свободный объем памяти. После выбора этой функции в меню ´Settings - Data logger 4/4´ можно увидеть все сохраненные в память данные.

´**Memory total**´ указывает общий объем памяти - в Кб для внутренней и в Мб для внешней памяти (карта памяти).

´**Memory free**´ указывает свободный объем памяти - в Кб для внутренней и в Мб для внешней памяти (карта памяти) – и время запоминания – в формате дата.часы:мин. – доступно в текущем цикле сканирования.

´**Ring memory**´ активна только для внутренней памяти; неограниченное время записи. При заполнении памяти, старые измерения перезаписываются.

#### Функция ´**Delete memory content**´.

При удалении содержимого памяти появляется окно подтверждения; после подтверждения очистки памяти все файлы будут удалены.

### **10.6 Вывод памяти**

Измеренные значения, содержащиеся в памяти могут быть выведены через последовательный интерфейс выборкой или путем касания отдельных файлов. Вывод данных может быть осуществлен только в табличном формате (см. выше). Определенные ячейки памяти могут быть

ALMEMO® 710 37

заданы для вывода: указанием 'Start time' и 'Stop time', или после выбора 'Number', указывающим на нужные измерения.

Нужные параметры вывода вводятся в меню *Data* logger': используя пиктограмму В выбрать Memory output и затем одну из опций Read out file'. 'Read out time frame' или 'Read out number'.

Начало вывода, клавиша

Start output При использовании внешних SD-карт (см. 10.1.5) прибор распознает данные, содержащиеся в файле только в табличном формате.

Поэтому для упрощения процесса, рекомендуется извлечь карту файлы через памяти скопировать **USB** картридер и непосредственно компьютер. Затем на данные МОЖНО импортировать или в MS-Excel, или в Win-Control (как в V.4.9.).

#### Удаление содержимого памяти

Кнопка удаления содержимого памяти расположена в нижней строке **Delete** содержимого memory При удалении памяти появляется ОКНО подтверждения; после подтверждения очистки памяти все файлы будут удалены.

# 11. ОТОБРАЖЕНИЕ ИЗМЕРЕННОГО ЗНАЧЕНИЯ

При синхронизации процесса управления в меню Data logger', рекомендуется настроить отображение измеренных значений в наиболее подходящей форме. Для этого, выберите в верхней строке пиктограмму:

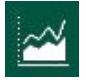

варианты отображения измеренного значения; затем выберите нужный вариант

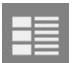

список каналов для всех подключенных каналов (см. 11.1)

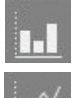

гистограмма для 4 выбранных измерительных каналов (см. 11.2)

линейная диаграмма для 4 выбранных измер. каналов (см. 11.3)

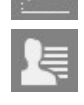

меню пользователя, сконфигурированное для конкретных задач  $(CM, 11.4)$ 

Все варианты отображения измеренного значения приведены в нижней строке, так же как кнопки Start / Stop и Manual для контроля за сканирования измерительного канала.

### 11.1 Список каналов

В меню Channels list приведен полный обзор системы измерения со всеми измеренными значениями и параметрами для всех каналов. Оно отображает измерительный канал, обозначение канала. текушее измеренное значение и макс./мин. значения. Используя стрелки > и < можно добавить другие параметры, которые программируются в поле, расположенном в верхней строке. Все параметры могут быть выбраны, отредактированы и установлены. С помощью полей в разделе 'Channel' пользователь получает доступ напрямую к 'Measuring channel' (см. 12.1). Здесь же программируются все функции каналов (см. 13.2).

В опции 'Dual display' выводятся каналы, но уже с номером канала, обозначением И измеренным значением; **no** умолчанию режим отображения восстанавливается с помощью *Normal display'*.

### 11.2 Гистограмма

В меню 'Bar chart' отображаются 4 активных канала, каждый с обозначением и измеренным значением; гистограмма с автоматическим масштабированием.

Для отображения могут быть выбраны любые 4 канала из доступных через раздел 'Channels' или используя кнопку 'Settings' > 'Select channel . На следующих двух страницах Scaling mode можно изменить с 'Automatic' на 'Fixed range' с 'Maximum' и 'Minimum'.

Для сохранения этих настроек используйте фукнцию Save settings

### 11.3 Линейная диаграмма

Для графического отображения можно выбрать любые 4 канала из числа доступных в меню 'Line graph', раздел 'Channels'. Выбор и настройки канала осуществляются до начала записи или через другое меню или автоматически, со временем запуска или работы с предельными значениями.

Каналы, их обозначение и единицы измерения для осей координат выбираются и изменяются при их касании. Либо, с помощью кнопки 'Settings' перейти на страницу 'Line graph - scales and channels', где также через 'Select channels' можно установить единицы измерения для правой и левой оси Y и цвета каналов.

На следующей странице 'Axis scaling - left, right, and time axis' устанавливается тип масштабирования для двух **осей измеренных** значений.

Automatic зависит от макс. и мин. измеренного значения

'Fixed range' с заданным максимумом и минимумом

**Fixed scaling** с заданным поэтапным масштабированием Для оси времени :

Display cycle ' это время записи.

Тип масштабирования оси времени предоставляет следующие возможности:

1. Total measuring operation

Если запись невозможна в связи с заполнением графического окна,

ALMEMO<sup>®</sup> 710

50% значения сжимаются с (максимум **BCC** И **МИНИМУМ** He затрагиваются) и запись продолжается но с пониженной скоростью (цикл отображения).

2. Fixed range с регулируемой системой отсчета времени.

Если запись невозможна в связи с заполнением графического окна. все значения сдвигаются на 50% влево от окна и запись продолжается с неизменной скоростью.

На третьей странице **Display options** сетка координат активируется горизонтально или вертикально, помимо этого можно добавить строки предельных значений для выбранной кривой.

#### Получение измеренного значения

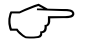

начинается новое измерение. существующая Как только линейная диаграмма в графическом меню удаляются.

После этого измеренные значения выбранных каналов записываются через цикл отображения слева направо в виде линейной диаграммы с расрешением 540 х 265 пикселей. Максимальные и минимальные значения в рамках цикла отображения записываются и выводятся как вертикальные линии. Кривая постоянно обновляется с течением измерения - даже если пользователь вышел из меню.

Прибор может сохранить до 120 графических окон, после чего старые данные перезаписываются (кольцевая память). По окончании измерения весь графический буфер отображается в обоих типах масштабирования с разными осями времени (для быстрого доступа пиктограммы 'Settings' и 'Line graph').

### 11.4 Меню пользователя

Несмотря на наличие различных меню измерений и отображение функций и значений, в определенных ситуациях требуется индивидуальный набор функций. В дополнение ко всем стандартным меню можно вызвать меню пользователя. Предустановлено 3 меню пользователя, остальные меню пользователя можно сконфигурировать, сохранить и перенастроить по

требованию. После выбора User menus', появляется обзор **BCAX** меню пользователя и опция 'Add user menu'. При касании этой опции появляется окно для ввода имени, шаблон меню. Шаблон предлагает набор ячеек функций:

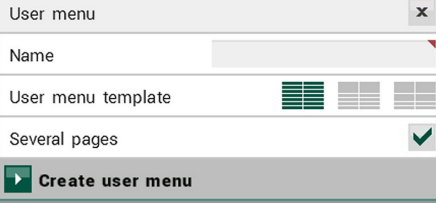

 $\overline{a}$ 

2 х 8 маленькие ячейки

2 х 5 мал. ячейки и 2 большие или

2 х 2 мал. ячейки и 4 большие

Затем появляется пустое меню, в котором пользователь может выбрать все требуемые функции из списка функций и назначенные каналы. Прикасаясь к отдельным ячейкам, пользователь может расположить их **НУЖНОМ** порядке. Вместо R фиксированного назначения канала, ДЛЯ нескольких полей МОЖНО установить 'Selected channel'; это подтверждается в ходе работы

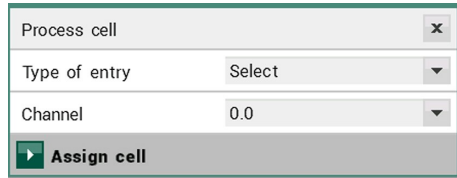

через выбранный раздел в верхней строке.

### 11.4.1 Функции

Измеренное значение Сглаживание (см. 13.2.2) Обозначение канала (см. 13.2.1) Макс. и мин. значения (см. 13.2.3) Макс., мин., дата, время (см. 13.2.3) Среднее значение (см. 14.4.2)

Номер (см. 14.4.1)

Тип усреднения (см. 13.2.4)

Атмосферное давление (см. 12.2.6)

Компенс. температуры (см. 12.2.5)

Ввод заданных значений (см. 12.2.4)

Скорость преобразования (см. 10.1.1)

Цикл сканирования (см. 10.1.2)

Цикл вывода (см. 10.1.3)

Коэффициент цикличности (см. 10.1.3.1) Поперечное сечение в см<sup>2</sup> (см. 13.5) Эффективный цикл

Текущая продолжит. измерения (см. 13.4.2.1) Время начала и окончания (см. 9.4.1) Фиксированный период измерения (см. 9.4.2) Уровень блокировки (см. 12.2.6) Значения (см. 13.2.13) Предельн. макс./мин. значения (см. 12.2.7) Действия с предельн. значениями (см. 12.2.8) Исх. знач., коэфф., экспонента (см. 12.2.11) Точка нуля, наклон кривой (см. 12.2.10) Аналог. выход - начало/окончание (см. 12.2.9) Номер (см. 9.1.6) Имя файла (см. 9.1.5) Свободная память (см. 10.5) Идентификация прибора (см. 13.6.6.1)

После ввода всех функций, при нажатии клавиши 'Settings ' меню сохраняется под выбранным именем и ячейки заполняются текущими значениями. Сканирование измеренного значения контролируется с помощью клавиш 1 Start и Manual.

Редактирование меню осуществляется через опцию 'Edit user menu'. При касании корзины происходит удаление содержимого ячейки, после чего за ней закрепляется новая функция.

#### Дублирование и восстановление данных

В системе ALMEMO®-Control можно сохранить и при необходимости восстановить меню пользователя через *Device list' и 'File'* menu.

# 12. ДАТЧИКИ

'Sensors' Раздел описывает исключительно организацию И функционирование отдельных датчиков (см. 9.2); доступ к разделу осуществляется с помощью пиктограммы

На первой странице приведен 'Sensor overview', перечисляющий все

ALMEMO<sup>®</sup> 710

#### 12. Датчики

подключенные датчики вместе с разъемом, номером, обозначением и минимальной длительностью измерения для каждого, а также символ 4, отображающий количество заданных каналов (см. 10.1.2).

С помощью поля > можно выбрать датчик, после чего отображаются все каналы датчика **Sensor** channels'  $\mathbf{C}$ номером. обозначением. измеренным значением, максимальными и минимальными значениями. Доступ к функциям измеренного значения при касании к ним; остальные датчики можно выбрать по номеру разъема вверху. После выбора 'Settings' доступен специальный раздел 'Sensor settings', с помощью которого можно сконфигурировать каналы датчиков D6 и D7, и управлять калибровкой данных.

С помощью поля > также можно выбрать Measuring channel для дальнейшей работы.

### 12.1 Измерение с помощью измерительного канала

После выбора канала ДОСТУПНО из списка меню 'Measuring channel'. которое отображает измерительный канал в наиболее доступном формате с номером канала, обозначением И единицами измерения.

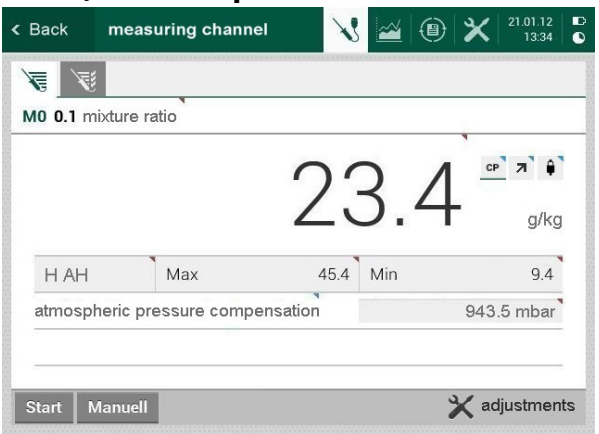

MO 0.1 Mixture

Выбор измерительного канала

Для проверки статуса измеренного значения используются различные символы; при касании одного из них появляется текст с пояснениями их назначения.

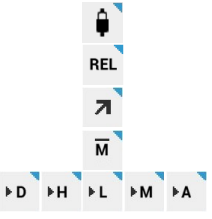

Измеренное значение сглажено (см. 13.2.2)

Относит-ное значение с учетом референсн. значения

Измер. знач. изменено с коррек. датчика или масштаб.

Идет усреднение

Активна функция вывода: Diff, Hi, Lo, M(t), Alarm (см.  $13.2.5.1)$ 

- Активна компенс. температуры КТ : знач., фиксир., CT CT измерено
	- $CP$ Активна компенс. атм. давления АД: знач., фиксир., измерено

Ниже измеренного значения ДОСТУПНЫ ФУНКЦИИ диапазон. максимальные и минимальные значения. Ниже измеренного значения появляются компенсированные значения, если они компенсируются по отношении к другим значениям.

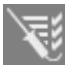

**CP** 

С помощью пиктограммы 'Channel parameters' на 4 страницах приведены все параметры для каналов, которые можно изменять.

Список функций и разделов:

- $13.2.1$ Обозначение канала
- $1322$ Сглаживание измеренного значения
- $1324$ Режим усреднения
- $10.1.3.1$ Коэффициент цикличности
- 13.2.13.7 Минимальное питание датчика
- 13.2.6 Уровень блокировки
- $1327$ Предельн. значения, макс. и мин.
- Действия, макс. и мин.  $13.2.8$
- 13.2.8 Реле. макс. и мин.
- $1329$ Аналоговый выход начало / окончание
- 13.2.11 Базовое значение, коэфф., положение десятичной точки
- $13.2.10$ Точка нуля и наклон кривой
- 13.2.12 Единицы измерения
- $13.2.5.1$ Функция вывода
- Измер. диапаз. с рефер. каналом и мультиплексором 13.2.13
- 13.2.10 Отклонение калибровки и коэфф. калибровки

Либо найти внизу отдельно 'Channel functions' (см. 13.2) через опцию и соответствующее название канала.

### 12.2 Коррекция и компенсация измеренного значения

Для получения максимально точных результатов измерения в любом меню касанием кнопки можно осуществить коррекцию точки нуля датчиков. При вводе заданого значения автоматически рассчитывается и сохраняется в коннекторе датчика коррекционное значение. Для датчиков, зависящих от температуры окружающей среды или атмосферного давления, устанавливаются соответствующие параметры компенсации.

### 12.2.1 Обнуление измеренного значения

Пользователь может обнулить измеренное значение в определенных местах или в определенное время, для того, чтобы проверить отклонение

#### 12. Датчики

от исходного значения. Для этого коснитесь нужного измеренного значения и подтвердите обнуление в разделе ´**Zero-set**´. После этого измеренное значение сохраняется

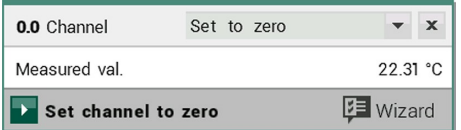

как **базовое значение** и обнуляется. Для временного сохранения базового значения в оперативной памяти RAM используется опция 'Temp. zerosetting' . (**Display 'REL'**)

 $\overline{C}$ 

Вместо текущего измеренного значения на дисплее отображается отклонение от базового значения и появляется символ  $\overline{a}$ . Для получения текущего измеренного значения необходимо удалить базовое значение (см. 13.2.11).

### **12.2.2 Настройка точки нуля**

Во избежании нестабильной работы необходимо осуществлять однократную или регулярную настройку датчиков. Это осуществляется либо через обнуление измеренного значения ´Set measured value to zero´ (см. выше), либо через отдельную **настройку точки нуля**. Для этого коснитесь измеренного значения, выберите раздел ´Adjustment´ и подтвердите настройку. Это необходимо для того, чтобы избежать ошибочного сохранения точки нуля в качестве базового значения вместо **скорректированной точки нуля** (см. 13.2.10). Если функция заблокирована на третьем и выше уровне (см. 13.2.6), появляется окно помощи, указывающее на возможность временной разблокировки, что позволяет сохранить скорректированные значения в коннекторе.

После подтверждения операции осуществляется настройка.

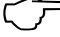

Если запрограммировано базовое значение, измеренное значение после настройки равно не нулю, а имеет отрицательное значение.  $\overline{C}$ 

Для датчиков динамического давления ошибка точки нуля всегда относится к временному смещению коррекции (т.е. до выключения), даже если канал заблокирован.

### **12.2.3 Настройка химических датчиков**

Для следующих датчиков настройка (см. 12.2.2) автоматически является **двухточечной**. При выполнении настройки необходимо ввести соответствующие установки калибровочных значений, которые могут быть изменены.

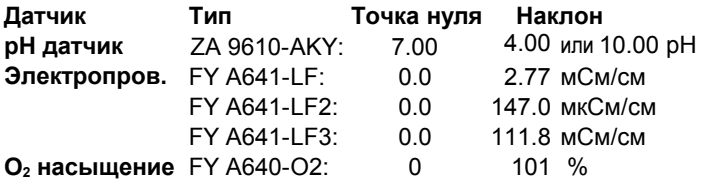

44 ALMEMO® 710

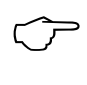

Для pH датчиков ´**Zero-set**´ (см. 12.2.1) восстанавливает изначальные настройки коннектора.

### **12.2.4 Двухточечная настройка с вводом заданных значений**

Двухточечная настройка проводится и для других датчиков. После настройки точки нуля (см. 12.2.2) необходимо выбрать ´**Setpoint adjustment**´ и ввести заданные значения ´**Setpoint**´; при этом настраивается канал. Коэффициент коррекции рассчитывается автоматически при касании кнопки и хранится в коннекторе датчика.

#### **1. Двухточечная настройка**

Привести датчик к нулевому статусу (ледяная вода, негерметичность, др.),

Обнуление измеренного значения через ´Adjustment´ (см. 12.2.2)

### **2. Окончательная коррекция значения**

Привести датчик к задан. значению (кипящая вода, точный вес, др.). Measured value  $0.0$  098.7 °C

**ALMEMO® датчики силы** включают/выключают резистор калибровки для имитации проверочного значения (см. Справочник 3.6.2)

Коснувшись измеренного значения, выбрать раздел ´Setpoint adjustment´ ввести заданное значение и ´Adjust channel´ Setpoint 100.0 °C Отобр. измер. знач. должно иметь заданн. значение. 0.0  $\,$  100.0 °С

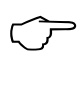

При блокировке датчика на 4-м уровне, коэффициент коррекции программируется как ´Factor´; если датчик заблокирован на <= 3 уровне или временно разблокирован, коэффициент коррекции программируется как коррекция наклона кривой (см. 13.2.10) .

Для реальной двухточечной настройки без обнуления значения доступен мастер подсказки ´**Two-point adjustment**´ (см. 14.3).

### **12.2.5 Компенсация температуры**

Датчики, чьи измерительные значения сильно зависят от температуры измеряемой среды, в большинстве случаев оборудованы собственным температурным датчиком и прибор автоматически выполняет температурную компенсацию (см. 13.2.13 раздел Список измерительных диапазонов ´с КТ´) :

Однако, есть датчики динамического давления и pH-датчики без встроенных датчиков температуры. При отклонении температуры среды от 25°C, необходимо учитывать следующие измерительные ошибки:

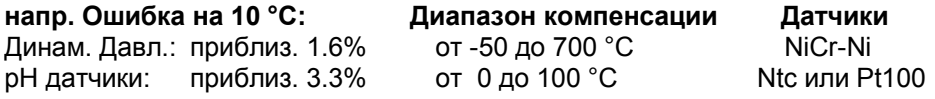

Для компенсации температуры этих датчиков существует 2 возможности :

1. Используя внешний датчик температуры программируется контрольный

символ ´\*T´ в обозначении канала (см. 13.2.1) .

2. Или ввести вручную примерную температуру в *Device* settings<sup> $\rightarrow$ </sup>  $\Delta$ Device compensation $\Delta \rightarrow \Delta$ Temperature $\Delta$ . Затем это значение используется для всех датчиков с компенсацией температуры. Проверка осуществляется в 'Settings'  $\rightarrow$  'Channel functions'  $\rightarrow$  'Channel compensation´ (см. 13.2.14) .

Если компенсация температуры статична, это отображается в меню ´Measuring channel´ символом .

Если температура измеряется внешне, это обозначается символом ст

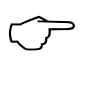

Автоматическая компенсация температуры может быть отключена через программирование референсного канала.

### **12.2.6 Компенсация атмосферного давления**

Измерительные переменные, зависящие от окружающего атмосферного давления (см. Раздел 13.2.13 список измерительных диапазонов ´с КД´), в случае больших отклонений от нормального давления (1013 мбар) могут вызывать определенные измерительные ошибки.

#### **напр. Ошибка на 100 мбар Диапазон компенсации**

Отн. влажн., психометр. приблиз. 2% от 500 до 1500 мбар Коэфф. смеси, емкостный приблиз. 10 % Давление пара VP до 8 бар Динамич. давление приблиз. 5% 800 до 1250 мбар (ошибка < 2%)  $O<sub>2</sub>$  насыщение приблиз. 10% от 500 до 1500 мбар

В связи с этим, следует учитывать атмосферное давление (прибл. -11 мбар/100 метров над средним уровнем моря, MSL), особенно при использовании на соответствующей высоте над уровнем моря. Данный измерительный прибор оборудован датчиком атмосферного давления, который автоматически используется для всех функций, требующих компенсацию давления. Значение атмосферного давления доступно в функциональном канале (см. 13.2.13.1). Помимо этого, атмосферное давление можно измерить с помощью внешнего датчика. Если в обозначении канала присутствует символ ´\*P´ (см. 13.2.1), соответствующее измеренное значение будет использовано для компенсации атмосферного давления для следующих каналов.  $'$ Atmospheric pressure' программируется в Device settings'  $\rightarrow$  Device compensation´ (см. 13.6.4). При продолжении внутренних измерений это значение удаляется. Атмосферное давление, используемое для канала отражено в разделе 'Settings'  $\rightarrow$  'Channel functions'  $\rightarrow$  'Channel compensation´ (см. 13.2.14).

Если атмосферное давление статично, это отражается в меню ´Measuring channel´ символом . Если атмосферное давление измеряется внешне, это обозначается символом .

### **12.2.7 Компенсация холодного спая (КХС)**

Компенсация холодного спая для термопар обычно производится автоматически. Для достижения высокой точности работы прибора с 10 разъемами в сложных условиях (напр. тепловое излучение) – используются NTC датчики в измерительных разъемах M0 и M9; компенсация холодного спая рассчитывается с линейной интерполяцией отдельно для каждого разъема. Точная температура холодного спая каждого канала отражается в 'Settings'  $\rightarrow$  'Channel functions'  $\rightarrow$  'Channel compensation´ (см. 13.2.14) .

Измерение температуры холодного спая так же можно производить с помощью внешнего измерительного датчика (Pt100 или NTC) в изотермическом блоке (см. Справочник 6.7.3); он должен располагаться перед термопарами, а в обозначениях в первых двух знаках должно быть запрограммировано ´\*J´ (см. 13.2). Температуру холодного спая можно проверить с помощью функционального канала ´CJ´ и может быть использована как температура прибора.

При особо строгих требованиях (напр., для термопар, для которых нет коннектора с термоконтурами, или для больших разниц температур из-за теплового излучения) имеются специальные коннекторы – каждый со своим встроенным температурным датчиком (ZA-9400-FSx) для компенсации холодного спая. Их можно использовать с любыми типами термопар; при этом для них необходимы 2 измерительных канала. Обозначение для термопары "#J" в первых двух знаках обеспечивает использование встроенного в коннектор температурного датчика для компенсации холодного спая.

# **13. НАСТРОЙКИ**

Раздел ´Settings´ содержит все возможные настройки для датчиков, выходных модулей, датчика, дисплея и питающего напряжения, а также коэффициенты масштабирования для всех отражаемых измеренных значений. В раздел ´Settings´ можно попасть с домашнего экрана ´Home´ или с помощью пиктограммы  $\mathbb{X}$ . Из раздела 'Settings' возврат в меню выбора осуществляется при повторном нажатии на эту пиктограмму.

- 13.1 Настройки датчика
- 13.2 Функции каналов
- 13.3 Настройки дисплея
- 13.4 Регистратор данных
- 13.5 Выходные модули
- 13.6 Настройки прибора
- 13.7 Функция блокировки
- 13.8 Питающее напряжение
- 13.8 Память
- 13.9 Общее описание прибора

### **13.1 Настройки датчика**

При выборе ´Sensor settings´ открывается лист выборки. Через раздел ´Choose sensor´ пользователь может выбрать нужный датчик и вызвать одну из следующих функций :

> Каналы / диапазоны Конфигурация датчика (D7) Калибровка данных

Пункт ´**Channels**´ предоставляет обзор всех доступных каналов датчика и возможность отключать и подключать нужные каналы. На следующей странице, при необходимости, можно изменить число каналов.

Следующий пункт ´**Sensor configuration**´ включает меню для выбранных D6 или D7 датчиков, в котором идет настройка требуемых параметров.

Третий пункт ´**Calibration data**´ отражает серийный номер, следующую дату калибровки и интервал калибровки. Прибор уведомляет пользователя о подключенном ´Calibration message´.

## **13.2 Функции каналов**

При сохранении программирования датчика в ALMEMO® коннекторе не требуется его регулярное перепрограммирование. Необходимость в этом возникает в случае, например, когда необходимо исправить ошибки датчика, если идет масштабирование собственных датчиков или при превышении предельных значений; в этих условиях доступна полная настройка всех функций.

Раздел ´Channel functions´ включает в себя подразделы. Если требуемый датчик подключен, все параметры, приведенные для конкретного канала можно ввести и/или изменить. Данные доступны также в меню ´Measuring channel´ при выборе опции ´Settings´ (см. 12.1).

- 13.2.1 Назначение канала, функция сокращения
- 13.2.2 Сглаживание измеренного значения
- 13.2.3 Макс. / мин. значения
- 13.2.4 Функции усреднения (среднее знач., тип, число)
- 13.2.5 Вывод измер. значения (функция вывода, коэфф. цикличн.)
- 13.2.6 Блокировка канала (уровень блокировки)
- 13.2.7 Предельные значения (макс., мин., гистерезис)<br>13.2.8 Пействия при превышении предельных значени
- Действия при превышении предельных значений (действия макс. / мин., реле макс. / мин.)
- 13.2.9 Аналоговый выход (начало / окончание)
- Масштабируемые значения (базовое, коэфф., десятич. точка)
- 13.2.10 Коррекция значений (точка нуля, наклон кривой)
- 13.2.12 Единицы измерения
- 13.2.13 Число функциональных каналов
- 13.2.13.4 Референсные каналы, мультиплексер
- 13.2.13.6 Управляющие символы
- 13.2.13.7 Минимальное напряжение датчика
- 13.2.14 Компенсация канала

Ряд датчиков по умолчанию имеет режим блокировки, препятствующий неумышленным изменениям; если изменения должны быть внесены, первоначально необходимо понизить уровень блокировки до соответствующего (см. 13.2.6).

#### **Выбор входного канала**

Для программирования параметров датчика необходимо выбрать нужный входной канал в разделе ´Select channel´. Обрабатываются только подключенные датчики и активные каналы. Для активации новых каналов необходимо в меню 'Settings'  $\rightarrow$  'Sensor settings'  $\rightarrow$  'Quantities' активировать неактивные каналы и если необходимо, изменить диапазон.

### **13.2.1 Назначение канала**

Первая функция - ´Channel designation´. Каждый измерительный канал имеет заданное 10-ти значное буквенно-цифровое обозначение (искл. ; / | #); для D7 датчиков обозначение достигает 20 знаков. По возможности оно должно описывать тип датчика, место измерения и/или цель использования. Это обозначение включено в отображение всех стандартных измеренных значений.

Некоторые **контрольные символы** в начале обозначения имеют **специальные функции** :

- ´\*J´ Обозначает датчик температуры (NTC, Pt100) используемый для внешней компенсации холодного спая (см. 12.2.7 Справочник 6.7.3) .
- ´#J´ для термопар используется внутренний датчик холодного спая. (напр. коннектор ZA9400-FSx с NTC) (см. 12.2.7, Справочник 6.7.3)
- ´\*T´ используется датчик температуры (NTC, Pt100) в качестве основного для компенсации температуры (см. 12.2.5) .
- ´\*P´ используется датчик атмосферного давления в качестве основного для компенсации атмосферного давления (см. 12.2.6) .
- ´#N´ означает, что при потоковых измерениях текущие условия для компенсации температуры и/или компенсации давления приводятся к стандартным условиям (см. 14.5).

Оставшиеся символы используются пользователем для собственного обозначения.

´!´ в конце автоматически обозначает особенную линеаризацию или мультиточечную калибровку (см. 13.2.13.3) и не перезаписывается.

#### **13.2.2 Сглаживание измеренного значения**

Первый метод усреднения (см. 14.4) применяется только к измеренному значению выбранного канала (см. 12.1) и помогает сглаживать измеренные значения нестабильной среды, например, определенные турбулентные потоки с помощью скользящего среднего значения в определенных временных рамках. С датчиками D7 одновременно сглаживаются до 4 основных каналов в течение периода усреднения (см. 8.3) .

#### 13. Настройки

Функция 'Measured value smoothing' устанавливает количество значений для усреднения от 0 до 99. Эти сглаженные измеренные значения используются затем для последующей оценки функций. Таким образом, сглаживание можно использовать в сочетании с усреднением одиночных измеренных значений (см. 14.4.1).

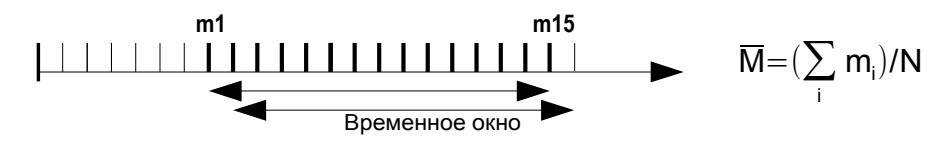

Постоянная времени = сглаживание / скорость измерений (V5 каналов +1) рассчитывается и отображ. в меню 'Smoothing'.

### 13.2.3 Максимальное и минимальное значение с датой и временем

Для каждого измерительного канала из полученных измеренных значений выбираются самые высокие и самые низкие значения, которые постоянно добавляются в память вместе с датой и временем. Максимальные и минимальные значения отображаются в меню 'Sensor channels', 'Measuring channel' и 'Channel list' и могут быть выведены через функциональные каналы (см. 13.2.13.1) и интерфейс.

При касании этих значений становится доступным меню Maximum / minimum values', которое приводит не только максимальные и минимальные значения, но и их соответствующие дата и время. Эти значения можно удалить по отдельности или удалить одновременно все максимальные, минимальные и средние значения для всех каналов. Эта последняя функция особенно важна в начале измерения и может быть также соответственно настроена (см. 13.6.3). При удалении этих данных появляется постоянно измеряемое текущее измеренное значение. Цикл очистки включается при программировании типа усреднения 'CYCL' (CM.  $14.4.3$ ).

### 13.2.4 Тип усреднения

Различные варианты усреднения через сканирование измерительного канала описаны в тексте мастера подсказки 'Averaging' (см. 14.4); выбранный тип может быть сконфигурирован и протестирован. При касании Channel functions > Averaging functions открывается меню 'Averaging functions'. Метод усреднения определяется для каждого канала через функцию 'Averaging mode' и выбирается из следующих режимов:

Функция, без усреднения  $- - -$ 

Усреднение для одиночных измерений, или Manual или CONT через сканирование всех измер. каналов от Start до Stop

50

Усреднение по всем сканируемым измер. каналам в цикле **CYCL** Это меню отражает не только среднее значение Average value выбранного канала, но и количество 'Number' значений для усреднения. Среднее значение может быть удалено или поодиночке, или вместе со всеми максимальными и минимальными значениями.

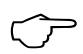

Для записи средних значений требуется или функциональный канал с количеством M(t) (см. 13.2.13) или соответственная функция вывода M(t) - вместо измеренного значения (см.  $13.2.5.1$ 

### 13.2.5 Вывод измеренного значения

#### 13.2.5.1 Функция вывода

Вместо измеренного значения можно вывести другие измерительные функции, напр. максимальное / минимальное / среднее / значение тревоги. Эта функция программируется как **Output function** (см. Справочник 6.10.4)

После этого, сохранение, аналоговый вывод и цифровой вывод обеспечиваются специальным функциональным значением. Для проверки смены функции вывода 'Measuring channel' на дисплее отображаются следующие символы: (см. 12.1)

#### Примеры:

- 1. Если измеренные значения усредняются в рамках цикла, то только интересующее выходное значение является средним, а не последнее измеренное значение. При использовании регистратора данных это приводит к сохранению емкости памяти.
- 2. Аналоговое измеренное значение для датчика росы FH А946-1 является незначительным. При установке предельного значения, приблизительно в 0.5 В и программирования функции "тревожного значения", можно получить значение 0.0% для сухого и 100.0% для росы.

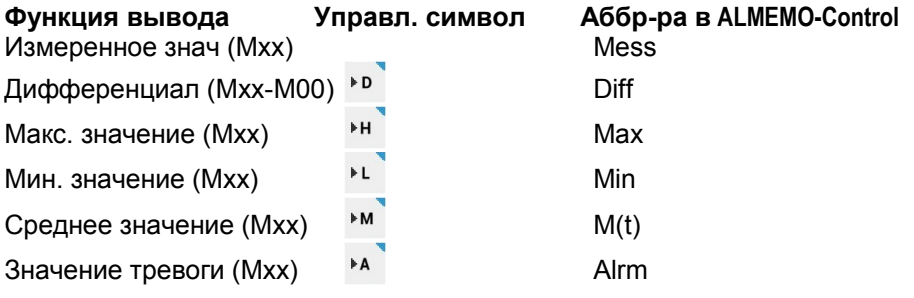

### 13.2.6 Блокировка канала

Функциональные параметры для каждого измерительного канала

ALMEMO<sup>®</sup> 710

защищены определенным уровнем блокировки 'Locking level' (см. Справочник 6.3.12).

Перед началом программирования необходимо понизить уровень блокировки до приемлемого. Если на дисплее после режима блокировки стоит точка - изменение уровня не произошло.

#### Блокировка Заблокированные функции

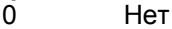

1

- Измер. диапазон + управл. элем. + режим вывода
- 3 + единицы измерения
- 4 + коррекция точки нуля и наклона кривой 5
	- + базовое значение, коэффициент, экспонента
- 6 + аналог. выход, нач. /оконч., настройка точки нуля. временно
- $\overline{7}$ + предельные значения, макс. и мин.

В меню Channel parameters' каждая функция отражается с реальным уровнем блокировки, не программируемым. Для решения проблемы обязательного понижения уровня блокировки перед программированием и риска его последующего невосстановления, прибор имеет специальную ячейку, которая показывает, что блокировка работает, но позволяет осуществлять программирование.

### 13.2.7 Предельные значения

Два предельных значения: максимальные и минимальные. Limit value maximum'и 'Limit value minimum' программируются для каждого измерительного канала. Превышение одного из них, рассматривается как ошибка (так же как превышение диапазона измерений или поломка датчика); загорается красный LED тревоги и срабатывает встроенный звуковой сигнал. Измеренное значение выделяется на дисплее красным в случае превышения максимального значения и синим, если минимального; при этом срабатывает соответствующее реле тревоги (подключенное через релейный кабель) (см. 13.5.2). Благодаря отображению максимальных и минимальных значений разными цветами, по завершении измерения можно увидеть какое из предельных значений было превышено. Предельные значения имеют заданные реле (см. 13.2.8). Этот режим тревоги действует до тех пор, пока измеренное значение не вернется в рамки установленных предельных значений с помощью гистерезиса. Гистерезис по умолчанию, настроен на 10 цифр, но может быть настроен в рамках от 0 до 99 в функции 'Hysteresis' (см. Справочник 6.2.7). Превышение предельных значений может так же использоваться для начала и окончания регистрации данных (см. 13.2.8).

### 13.2.8 Действия при превышении предельного значения. Настройка реле.

Для получения сообщения о тревоге, каждому предельному значению

52

назначено соответствующее реле - ´**Relay - maximum**´ или ´**Relay minimum**´ на релейном адаптере ZA 8006-RTA3, который не используется в случае общей тревоги. Реле будет работать до тех пор, пока все измеренные значения не вернутся в рамки соответствующих предельных значений с помощью гистерезиса (см. 13.2.7). Если не введено ни одно предельное значение, за него принимается предельное значение диапазона измерения. При поломке датчика также запускается сигнал тревоги.

Реле можно присвоить больше одного предельного значения. Для этого, релейные кабели предлагают два реле (0 и 1); релейный адаптер (ZA 8006-RTA3) предлагает от 4 до 10 реле (см. 13.5.2, Справочник 6.10.9).

#### **Контроль за измерениями**

Превышение предельных значений используется не только для сообщения о тревоге, но и для контроля за измерениями (см. Справочник 6.6.3). Соответствующая команда присваивается максимальному предельному значению и минимальному через функцию ´**Action maximum**´ и ´**Action minimum**´. Эти

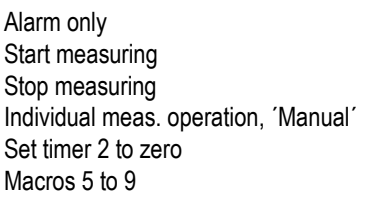

функции позволяют выбрать следующие действия: удаление настроек, функцию тревоги ´Alarm only´ необходимо выбрать заново.

### **13.2.9 Аналоговый выход**

Аналоговый вывод измеренных значений на аналоговый выходной модуль (см. Справочник, Раздел 5) или на дисплей в виде строки состояния должен быть масштабирован в особом поддиапазоне. Диапазон устанавливается в меню ´**Analog output**´ , с помощью ввода ´**Analog start**´ и ´**Analog end**´. После этого, данный диапазон наносится на аналоговый диапазон 2В, 10 В, 20 мA.

Данные параметры "начало аналогового вывода" и "окончание аналогового вывода" сохраняются в EEPROM датчика и могут быть запрограммированны отдельно для каждого канала; напр. при переключении каналов вручную, каждая измеряемая переменная может быть отдельно масштабирована. Отметка о переключении от 0 - 20 мA до 4 - 20 мA так же программируется через меню (функциональные метки, см. 13.2.13.6).

### **13.2.10 Коррекция значений**

Датчик может быть скорректирован с помощью коррекции значений точки нуля ´**Zero-point**´ и наклона кривой ´**Gain**´ (см. Справочник 6.3.10).

**Скорректир. измер. значение** = (измер. знач. - точка нуля ) x наклон

После программирования масштабированного значения и изменения фактического измеренного значения около указателя измерительного

ALMEMO<sup>®</sup> 710 53

канала (см. 12.1) появляется коррекционная стрелка  $\lambda$ , показывающая статус измеренного значения.

Для автоматического расчета двухточечной настройки доступен мастер подсказок Two-point adiustment (см. 14.3).

Максимальное соответствие мультиточечной калибровки датчиков достигается с помощью опции KL.

Для многих датчиков при настройке на заводе-изготовителе используется переменные 'Calibration offset ' и 'Calibration factor'. Они предназначены для той же цели что и коррекция значений; в том же меню они могут быть проверены, но не измерены.

### 13.2.11 Масштабирование

Для отображения электрического сигнала датчика в качестве измеренного значения необходимо установить смещение точки нуля и умножить на коэффициент. Для этого существуют функции 'Base value' и 'Factor'. Подробное описание масштабирования с примерами - см. Справочник, Раздел 6.3.11.

Отображаемое значение = (скоррект. исх. значение - база) х Коэфф

Коэффициент программируется в рамках диапазона от -2.0000 до +2.0000. Для коэффициентов ниже 0.2 или выше 2.0 используется соответствующее положение десятичной точки с вводом Экспоненты 'Exponential'. Используя Экспоненту десятичная точка может быть смещена влево (-) или вправо (+) настолько насколько позволяет дисплей и принтер. Для стандартных датчиков, экспоненциальное изображение измеренного значения невозможно.

Для автоматического расчета текущего и заданного значений доступен мастер подсказок 'Scaling' (см. 14.2).

После программирования масштабированного значения и изменения фактического измеренного значения, около указателя измерительного канала появляется коррекционная стрелка я, показывающая статус измеренного значения (см. 12.1).

### 13.2.12 Единицы измерения

Для каждого измерительного канала, установленные по умолчанию единицы измерения для диапазона измерений могут быть замещены любыми двузначными, а для датчиков D7 6-ти значными единицами измерения (см. Справочник 6.3.5).

Могут быть использованы все заглавные или строчные буквы, и специальные символы (исключая; / | #). Они отображаются после измеренного или запрограммированного значения.

При вводе • как единицы измерения, значение температуры автоматически преобразовывается из шкалы Цельсия в шкалу Фаренгейта. При вводе **IC** компенсация холодного спая будет невозможна. При вводе соответствующих двух символов,

следующие единицы измерения преобразовываются автоматически: вместо **mls** вводится **ms**, вместо **m³lh** вводится **mh**, вместо **Wlm** вводится **Wm**, вместо **glk** вводится **gk** и вместо  $\gamma$ <sup>'</sup>l/m $\gamma$  вводится  $\gamma$ lm $\gamma$ .

### **13.2.13 Значения**

Благодаря заводским настройкам, все коннекторы датчика готовы к работе без дополнительных настроек. В случае, если измерительный диапазон требуется изменить или запрограммировать заново, необходимо выбрать соответствующий канал и через раздел значения ´Quantity´ запрограммировать нужный диапазон. Для датчиков / коннекторов V5 выбор осуществляется из таблицы ниже. Новый измерительный канал активируется только через меню 'Sensor settings'  $\rightarrow$ ´Channels, Quantities´. При этом, для определенных датчиков требуется специальный коннектор (напр. термо, шунт, делитель и др.). После ввода нового диапазона измерений, по умолчанию единицы измерения и мультиплексер устанавливаются автоматически, но все запрограммированные значения данного канала удаляются. Для датчиков D7 отображается отдельный перечень значений. Датчики D6 и D7 полностью конфигурируются в меню 'Sensor settings'  $\rightarrow$  'Sensor configuration´.

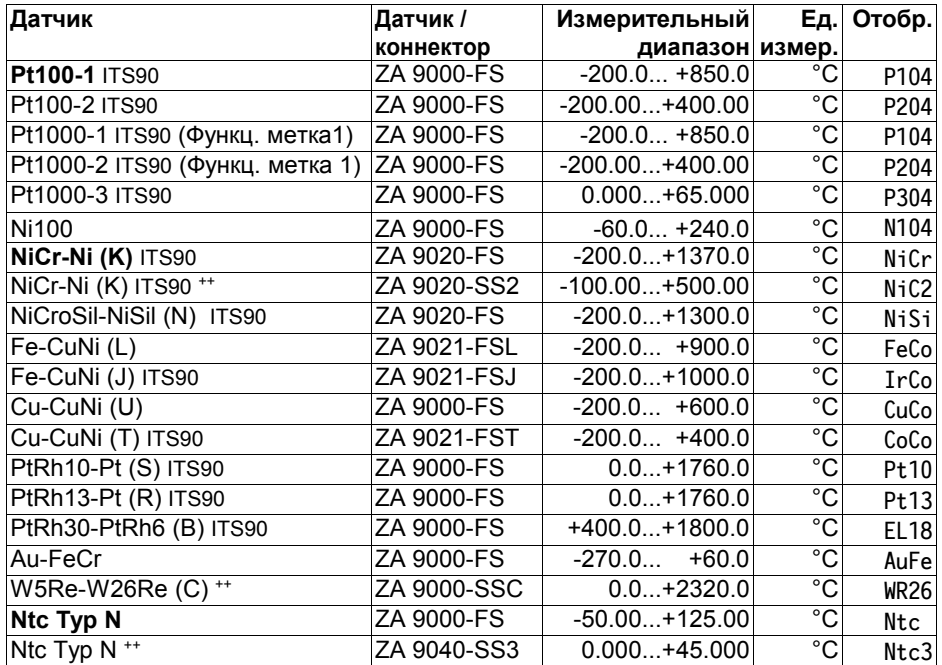

ALMEMO<sup>®</sup> 710 55

#### 13. Настройки

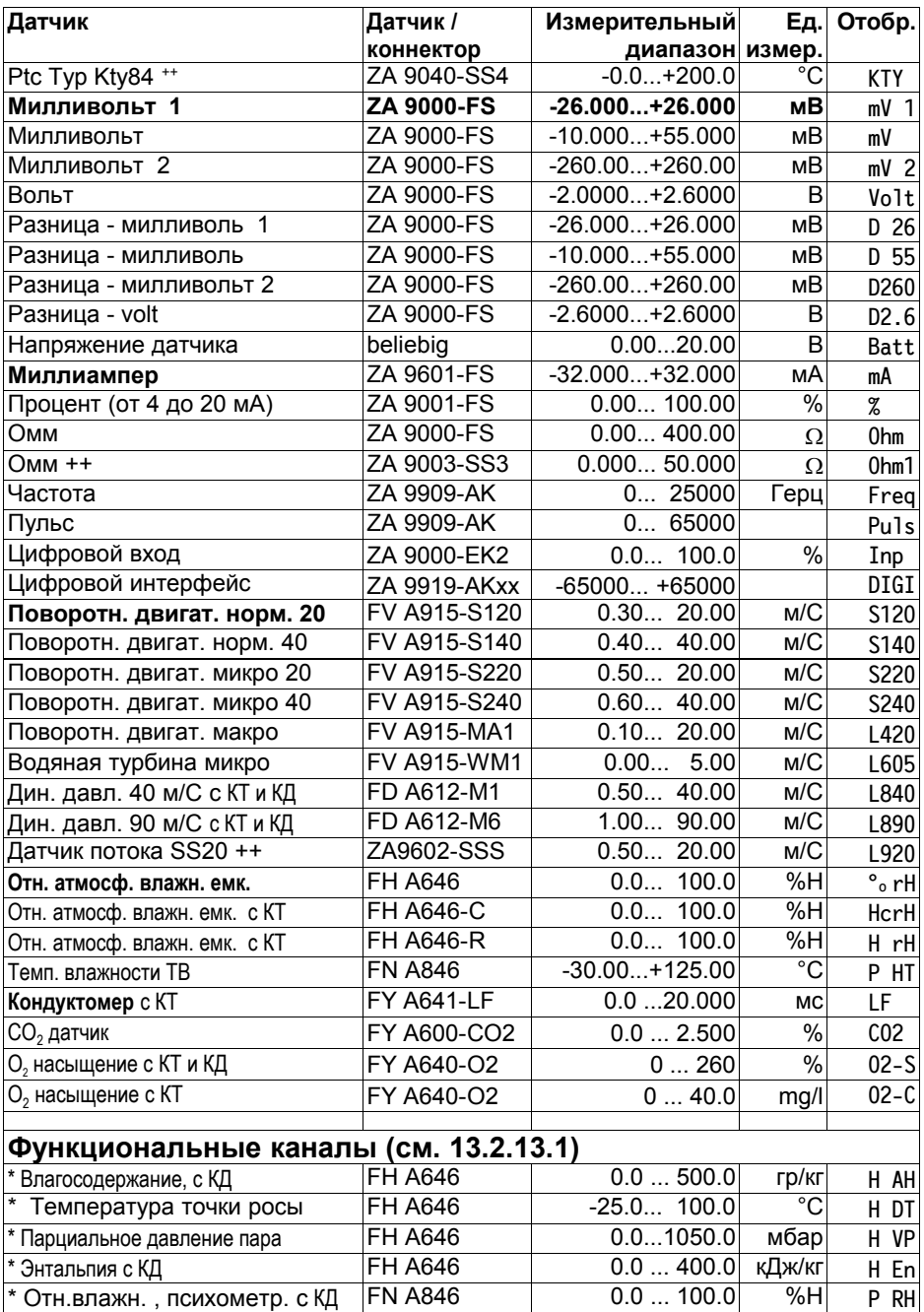

56 ALMEMO® 710

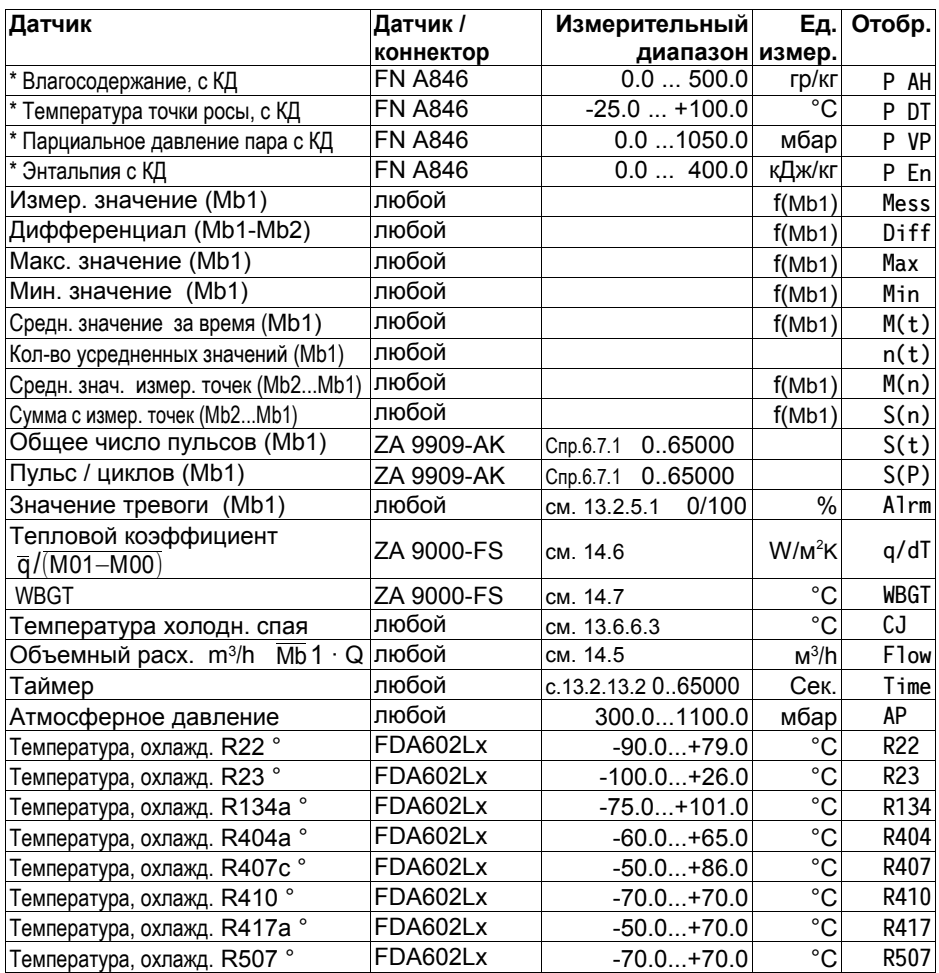

КТ Компенсация температуры , КД Компенсация давления, Mbx = исх. каналы

Расчет влажности на основании формул доктора Зоннтага

(Mb1 = температура, Mb2 = влажностьy / температуры влажности / точка росы)

++ только через спец. коннектор с встроенной функцией (см.13.2.13.3), остальные по запросу

° 8 диапазонов измерений для охладителя, только с опцией прибора R (Mb1= давление в мбар)

### **13.2.13.1 Функциональные каналы**

В конце таблицы диапазонов и единиц измерений (см. выше) под заголовком **функциональные каналы** приведена группа диапазонов, которые используются для отображения функциональных параметров измеренного значения или для расчитанных результатов, полученных при совмещении определенных измеренных значений на измерительных

#### 13. Настройки

каналах (см. Справочник 6.3.4).

Ссылка на текущие измерительные каналы обеспечивается одним или двумя референсными каналами. Для всех функциональных каналов на соответствующем коннекторе существуют предпочтительные каналы. Программировать их не требуется.

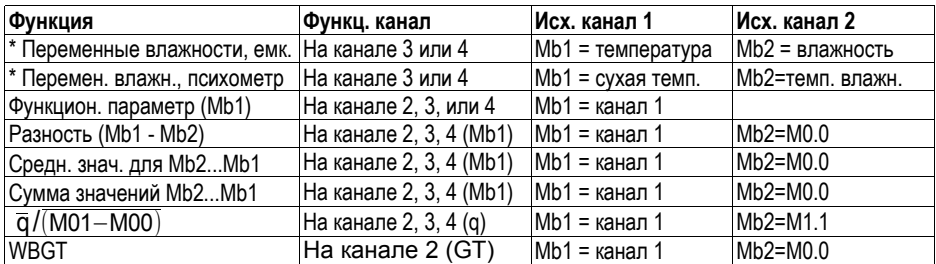

#### **Расположение каналов в коннекторе**

После программирования диапазонов могут быть использованы стандартные референсные каналы. Настройки для референсных каналов приведены в Разделе 13.2.13.4.

#### **13.2.13.2 Таймер как функциональный канал**

С помощью фукнционального канала ´Time´ можно вывести и сохранить текущую длительность измерения в формате ´sssss´ или ´ssss.s´ (см. 13.2.13), разрешением 0.1 секунда с программированием экспоненты -1. При достижении 60000 таймер перезагружается и включается от 0. Используются обычные функции начала/окончания ; начало, окончание, вывод и обнуление таймера также могут быть установлены в качестве действий при превышении предельных значений (см. 13.2.8).

#### **13.2.13.3 Специальные диапазоны измерений , линеаризация, мультиточечная калибровка**

Благодаря новым V6 ALMEMO® коннекторам с 4 КБ памятью EEPROM (код E4) возможна реализация следующих задач :

1.Обеспечение специальных диапазонов измерений со встроенными характеристиками (см 13.2.13, лист значений, код ++)

2. Линеаризация сигналов для напряжения, тока, сопротивления или частоты – устанавливается пользователем

3. Мультиточечная калибровка всех датчиков V6 и V7

Стандартный измерительный прибор ALMEMO® 710 анализирует все запрограммированные коннекторы. Прибор с опцией KL преобразует сигналы измерения в эквивалентные отображаемые значения и поддерживает до 30 значений в EEPROM на ALMEMO® коннекторе, используя ПО ALMEMO® Control. В течении измерительных операций измеренные значения между этими точками интерполированы на линейной основе. Когда корректируемые датчики находятся в исходном положении с линеаризацией в стандартном диапазоне измерений (напр., с PT100 или термопары) рассматриваются первоначальные характеристики и только тогда учитываются интерполированные отклонения от линейной основы. Если канал отключен или программируется с другим диапазоном, характеристику можно активировать, программируя специальный диапазон ´**Lin** ´, используя клавиатуру или команду ´**B99**´.

### **13.2.13.4 Референсный канал 1**

Расчет функций для функциональный каналов обычно относится к одному (или двум) отдельным измерительным каналам (см. 13.2.13.1, Справочник 6.3.4).

При программировании функционального канала, первый канал Mx.0 коннектора датчика Mx.x автоматически становится референсным каналом Mb1. Второй референсный канал Mb2 (для дифференциального значения, среднего значения M(n), и др.) первоначально определяется измерительным каналом M0.0. При этом, в функции Reference channel 1 пользователь может выбрать другой измерительный канал в качестве референсного канала.

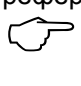

Эти референсные каналы введены в новую V7 канальную систему нумерации, но сохраняются в V5 формате; это позволяет одинаково работать и со старыми и с новыми приборами.

### **13.2.13.5 Референсный канал 2 или мультиплексер**

Для функциональных каналов, которые нуждаются во втором референсном канале (см. выше) после **Reference channel 1** автоматически идет Reference channel 2.

В остальных случаях, функция **Multiplexer** используется для смены входного мультиплексера и таким образом, возможно назначить контакты в коннекторе (см. Справочник 6.10.2).

#### **Мультиплексер**

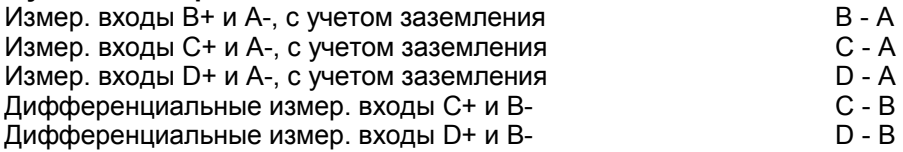

### **13.2.13.6 Функциональные метки**

Функциональные метки активируются в каждом измерительном канале для использования дополнительных функций, специфичных для каждого датчика (см. Справочник 6.10.3).

1/10 течения измерения для Pt1000, Ni1000, 5000 Ω вместо Pt100, Ni100, 500 Ω: I 1/10

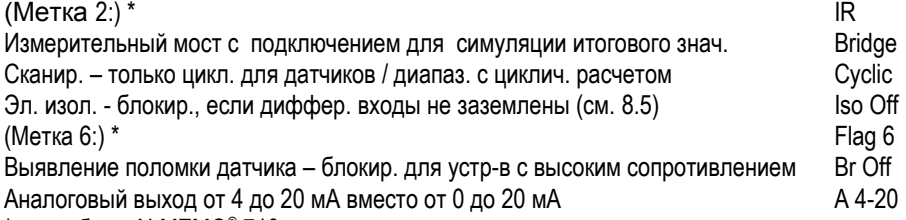

 $*$  в приборе ALMEMO® 710 эта метка не имеет значения.

#### 13.2.13.7 Минимальное питание датчика

Каждый датчик ALMEMO® для нормальной работы имеет свое минимальное питание 'Minimum sensor supply voltage'. Если текущее питание датчика падает ниже этого значения, измеренное значение обрабатывается как при поломке датчика и на дисплее мигает **U-LOW.** Текущее питание прибора устанавливается автоматически, основываясь на его минимальном значении, необходимом для всех датчиков; в меню 'Settinas' → 'Power supply' оно может быть проверено и при необходимости повышено.

### 13.2.14 Компенсация канала

В меню 'Channel functions' - 'Channel compensation' все формы компенсации, напр. компенсация температуры (см. 12.2.5), компенсация атмосферного давления (см. 12.2.6), компенсация холодного спая (см. 12.2.7) перечислены для каждого канала с СООТВЕТСТВУЮЩИМИ значениями, которые используются для расчета измеренного значения: они программируются или изнутри (см. 13.6.4) или снаружи (см. 12.2.5, 12.2.6, 12.2.7).

### 13.3 Настройки дисплея

Некоторые настройки (в частности, масштабирование) требуются для отображения гистограммы и линейной диаграммы. Эти настройки описаны в разделах 11.2 и 11.3.

### 13.4 Настройки регистратора данных

Настройки для регистратора данных приведены в Разделе 10 и в меню ´Settings´.

### 13.5 Выходные модули

Регистратор данных ALMEMO® 710 имеет три выходных разъема, A1, A2, АЗ (2); они выводят измеренные значения в аналоговой или цифровой форме или в качестве сигнала тревоги. Возможно также подключить различные функции с помощью триггерных импульсов. Для обеспечения всех возможностей в приборе есть все необходимые интерфейсы, используются ALMEMO® выходные кабели или выходные модули.

Выходные модули и сетевой адаптер, подключенные к DC разъему, так же как и датчики распознаются автоматически и приведены в меню ´**Output modules**´.

Для релейно-триггерных аналоговых модулей конфигурируются определенные функции (см. 13.5.2), реле имеют соответствующие предельные значения (см. 7.5), для определенных измерительных каналов назначаются аналоговые выходы. В последующих меню можно выбрать и сконфигурировать все порты. Варианты подключения приведены в инструкции для соответствующего выходного модуля.

### **13.5.1 Кабели данных**

С помощью последовательного интерфейса можно вывести цикличные данные, все функциональные значения с меню измерений и все программируемые параметры прибора и датчиков на принтер или компьютер. Описание всех кабелей данных ALMEMO® и их подключение приведено в Справочнике, Раздел 5.2. Остальные модули для сетевой работы приборов приведены в Справочнике, Раздел 5.3. Все доступные интерфейсные модули подключаются в разъем A1 **(2),** исключая кабель ZA 1999-NK, который используется для сетевой работы дополнительных приборов и подлючается в разъем A2. В меню под разъемом отображается, напр.: A1 ZA1909DK (кабель данных) Вариант RS232 активный последовательный интерфейс Скорость 9600 бод сохраняется в кабель коннекторе Скорость передачи данных настраивается здесь же.

### **13.5.2 Релейно-триггерные модули**

В отличии от модулей поколения V5 (ZA 1006-EKG), используемых для адресации периферийных приборов через релейный и триггерный входы (см. Справочник 5.1.2/3), которые обеспечивают одну разновидность функции для всех элементов (см. Справочник 6.6.4), новый V6 релейнотриггерный аналоговый адаптер ZA 8006-RTA3 поддерживает до 10 реле или опций с двумя из них в качестве триггерных входов и 4 как аналоговые выходы. Релейные и триггерные входы или аналоговые выходы конфигурируются по отдельности. Эти модули подключаются к любому выходному разъему с A1 до A3 **(2)**. Для подтверждения адресации всех элементов каждый разъем содержит 10 адресных портов.

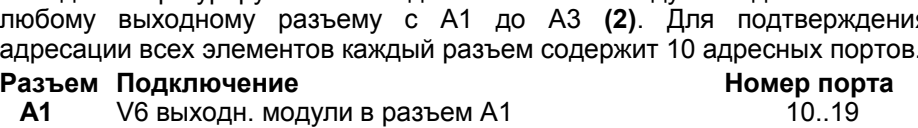

**A2** V6 выходн. модули в разъем A2 20..29

В меню ´**Output modules**´ выбрать нужный выходной модуль; затем ´**Port list**<sup> **ist**<sup>  $\blacksquare$ и **Port settings**  $\blacksquare$  **SALIGE 3.2** Выбрать необходимые элементы</sup></sup> запрограммировать их функции (см. Справочник 6.10.9)

#### **Подключение реле**

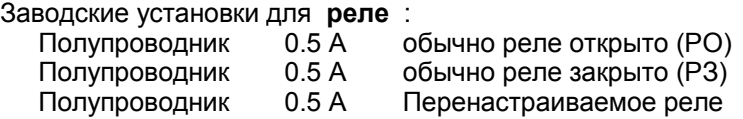

**Подключение реле** настраивается в след. **вариантах** :

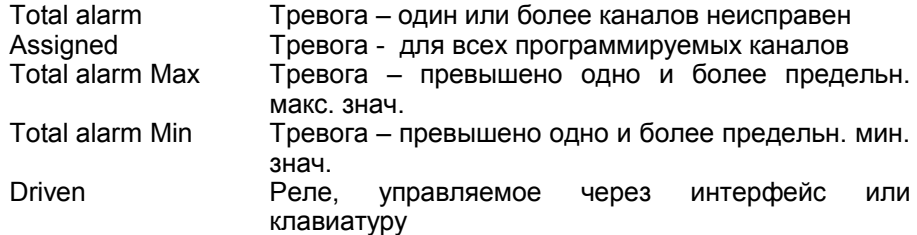

Когда реле приведено к предельным значениям, вариант ´Assigned´ конфигурируется автоматически (см. 13.2.8). Для определения **неисправности сети питания** желательно, чтобы реле имело функцию инверсии, так как при отсутствии тока сигнал тревоги активируется автоматически. Поэтому варианты функций также возможны с инверсией.

#### **Подключение реле - преобразованное**

Преобразование подключение

**Режим активации** и фактический **статус соединения** в зависимости от типа реле и режима управления отображается на следующей строчке.

Статус активен / неактивен

Соединение открыто / закрыто

´Внешнее управление´ допускает **ручное управление** через клавиатуру или интерфейс (см. Справочник 6.10.10).

Реле

EIN AUS

### **Триггерные входы**

Для контроля последовательности измерений доступны 2 триггерных входа в портах 8 и 9 (клавиатура или оптопара).

Триггерный ключ ´Клавиша´ и/или ´Оптопара´ определяется первоначально в RTA3 с помощью выбора триггерного порта и использованием клавиш **PROG, PROG, ▲ / ▼ ... и PROG** или триггерная функция (для целей безопасности) отключается при нажатии "OFF".

**Следующие триггерные функции** программируются в следующих вариантах :

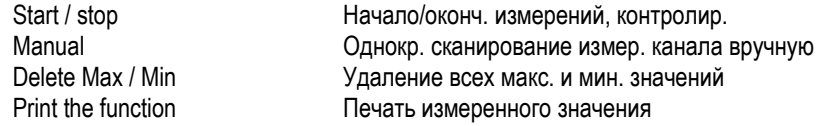

Start / stop, level-triggered Начало/оконч. измерений, регулир. уровень Set measured value to zero Обнуление измеренного значения

Если этих стандартных функций недостаточно, есть возможность запустить ´Макро выполнение´, затем можно выбрать любой из пяти макросов и ввести команду интерфейса в последней строке макропрограммы (см. Справочник 6.6.5).

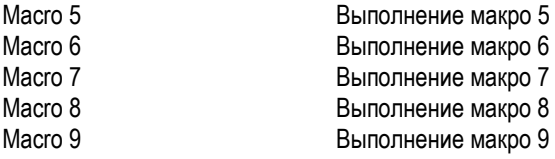

### **13.5.3 Аналоговый выход**

Разъемы A1 и/или A2 подходят не только для релейных и триггерных входов, но и для аналоговых выходов: как опциональные порты (от 4 до 7) с релейно-триггерным адаптером ZA 8006-RTA3, или как V5 записывающий кабель ZA 1601-RK (см. Справочник 5.1.1). Они принимают следующие выходные сигналы :

Записыв. кабель ZA1601-RK Напряж. от -1.2 до +2.0 В  $0.1$  мВ / цифр. Релейно-триг. адап. ZA8006-RTA3 Напряж. от 0 до 10 В 0.5 мВ / цифр.

или опционально Ток от 0 до 20 мA 1 µA / цифр.

В меню ´Output modules´ доступны различные конфигурации аналоговых выходов. **Тип выхода** 0-10 В или 0-20 мA подходит только для релейнотриггерного адаптера.

Программируются **следующие режимы вывода** :

Measuring channel Вывод измеренного значения с измерительного канала Assigned, reference channel Вывод измеренного значения с референсного канала Driven Программируемый аналоговый выход (см. ниже)

В первом режиме устанавливается **измерительный канал,** который может быть изменен в меню ´Measuring channel´ или через интерфейс.

Во-втором варианте ´Assigned´, аналоговый выход задается для определенного референсного канала и может быть уточнен в функции ´**Channel**´.

В режиме управляемого аналогового выхода, любое аналоговое значение вводится через клавиатуру или интерфейс (см. Справочник 6.10.7).

В функции ´**Analog output**´ отображается текущее значение аналогового выхода.

#### **Масштабирование аналогового выхода**

При конфигурации вывода измеренного значения, в том же меню с помощью функций ´Analog start´ и ´Analog end´ доступен измерительный диапазон, используемый для измерительного канала, поддерживающий полных 10 В или 20 мA (см. 13.2.9). Диапазон вывода 4-20 мA доступен только для 20 мA аналоговых выходов.

## **13.6 Настройки прибора**

Меню ´Device settings´ позволяет выбрать следующие функции прибора:

132.6.1 Взаимодействие (адрес прибора, скорость передачи данных)

- 13.6.2 Макрос
- 13.6.3 Рабочие параметры
- 13.6.4 Компенсация значений прибора
- 13.6.5 Калибровка данных
- 13.6.6 Общие настройки прибора (язык, дата и время, дисплей)

### **13.6.1 Взаимодействие**

Все измерительные приборы ALMEMO® легко объединяются в сеть, что позволяет пользователю централизованно получать и записывать измеренные значения с нескольких измерительных устройств – даже если они расположены далеко друг от друга (см. Справочник 5.3). Для взаимодействия между сетевыми приборами необходимо, чтобы каждый прибор имел свою собственную установленную скорость передачи данных и адрес, т.к. только один прибор может отвечать на команду в конкретный момент времени. Перед началом сетевых измерений, необходимо убедиться, что все подключенные измерительные устройства имеют одинаковую скорость передачи данных, но разные адреса.

При одновременном подключении V5/V6 и V7 приборов к одному компьютеру , для каждой группы приборов требуется свой интерфейс изза различиях в подключенных протоколах.

 $\overline{C}$ 

В связи с использованием разных протоколов, приборы V7 должны работать отдельно от V5 / V6 приборов, через свой собственный подключенный интерфейс.

### **13.6.1.1 Адрес прибора и работа в сети**

В функции ´Device address´, заводскими установками предусмотрен 00 адрес, который изменяется вводом нужного текста (см. 9.7).

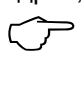

При работе в сети используются последовательные цифры от 01 до 99; благодаря этому, прибор с 00 адресом не адресуется без необходимости в случае перебоев с напряжением.

### **13.6.1.2 Скорость передачи данных , формат данных**

В заводских установках, скорость передачи данных для всех интерфейсных модулей составляет 9600 бод. Во избежании сбоя в сетевой работе нескольких приборов эта скорость передачи данных остается неизменной, при этом для согласования работы рекомендуется подключить компьютер или принтер.

Если это невозможно, в функции **Baud rate** необходимо ввести значения 1200, 2400, 4800, 9600 бод или 57.6, 115.2 килобод (при этом не превысив максимальную скорость передачи данных для интерфейсного модуля). Установленная скорость передачи данных сохраняется в **EEPROM интерфейсного модуля и используется при взаимодействии с** другими приборами ALMEMO.

Формат данных: (установки неизменны) 8 ед. данных, 1 стоп. бит, не чет.

#### 13.6.1.3 Вывод в рамках цикла сканирования

В течение измерения, измеренные данные выводятся через интерфейс по умолчанию за цикл вывода. При этом, подключая опцию 'Output per scan cvcle' данные могут быть выведены непосредственно за ЦИКЛ сканирования (см. 10.1.2).

#### 13.6.1.4 Передискретизация вывода данных

С этой опцией все стандартные каналы, сканируемые со скоростью преобразования, выводятся даже если они еще не измерены.

### 13.6.2 Макросы

В этом меню можно ввести и сохранить 5 макросов, т.е. лист последовательных команд, которые требуется выполнить или в виде триггерных действий или действий с предельными значениями (см. Справочник 6.6.5). Отдельные команды приведены в Справочнике Глава 6 и 7; они разделены одна от другой вертикальной чертой '|'.

В Меню Масгоз приведены все 5 макросов, которые могут быть установлены и/или изменены (см. 9.7).

### 13.6.3 Рабочие параметры

В этом меню 'Operating parameters' рабочие параметры конфигурируются рядом функций, даже если они уже где-то используются (см. Справочник 6.10..13.2). Основная частота подавления шума 60 Герц вместо 50 Герц. При начале измерений удалить максимальное / минимальное / среднее значения (см. 10.4).

Включить / отключить сигнал передатчика.

Гистерезис (см. 13.2.7.1).

### 13.6.4 Компенсация значений прибора

В меню Device compensation приведены три компенсационных значения, которые могут быть либо измерены, либо запрограммированы.

На данном измерительном приборе атмосферное давление **Atmospheric** pressure' измеряется встроенным датчиком; это значение используется для всех датчиков, которым требуется компенсация атмосферного давления (см. 12.2.6 и лист значений 'с КД' 13.2.13).

Если компенсация недоступна, то вводится стандартное значение атмосферного давления 1013 мбар; если давление в приборе не соответствует атмосферному давлению измерительной точки (напр., в трубках), **TO** можно ввести другое значение. Для возврата к использованию измеренного значения. необходимо удалить запрограммированное значение.

В разделе ´**Temperature**´ вводится значение температуры, используемой для компенсации датчиков (перечень значений ´с КТ´ 13.2.13) (см. 12.2.5). Для отключения компенсации необходимо удалить значение, т.е. установить 25.0 °C.

Температура холодного спая (ТХС) измеряется высокоточными NTC датчиками в разъемах M0 и M9 и интерполируется на линейной основе для использования термопарами.

### **13.6.5 Калибровка данных**

В меню ´**Calibration data**´ перечислены серийный номер прибора и калибровка данных. В этом разделе вводится дата следующей калибровки. Если подключено сообщение о калибровке ´Calibration message´, то оно появляется при наступлении следующей калибровки, когда прибор включен.

### **13.6.6 Основные настройки прибора**

### **13.6.6.1 Адрес прибора**

Адрес прибора необходим для идентификации прибора и упрощения подключения работы в сети. В функции ´Device designation´ (см. Справочник 6.2.4) пользователь может ввести любой текст из максимум 40 символов в длину (см. 9.7). Введенный текст отображается в домашнем ´Home´ меню в верхней строке и в спецификации прибора (программное обеспечение).

### **13.6.6.2 Язык**

В этой функции ´**Language**´ пользователь может выбрать немецкий/ английский или французский (остальные языки доступны в виде опции) в качестве языка для интерфейса. Если в качестве языка выбран не немецкий язык, вывод через интерфейс будет осуществляться на английском языке.

### **13.6.6.3 Дата и время**

Для записи текущих измерений в регистраторе данных встроены часы реального времени с датой; часы максимально точные (соответствует макс. 0.2 сек./день). Часы работают от аккумулятора, благодаря чему даже при полной разрядке батареи дата и время останутся неизменными. Они отображаются в верхней строке прибора. При выборе этих полей появляется меню, в котором можно запрограммировать формат даты день.мес.год и формат времени час:мин:сек.

### **13.6.6.4 Подсветка**

Для работы прибора используется функция подсветки, которая является достаточно энергозатратной. Если внешнего света достаточно, то функция яркости дисплея ´**Display brightness**´ в основном недоступна, без потери четкости. Это позволяет экономить э/энергию и увеличить рабочее время работы прибора от батареи. Пользователь может запрограммировать период времени, по истечении которого, если прибор не использовался, происходит автоматическое переключение в режим энергосбережения 'Energy-saving mode'; при этом понизится яркость экрана. С помощью этого режима можно полностью отключить дисплей. Возврат в обычный режим осуществляется нажатием любой клавиши.

### **13.7 Функция блокировки**

Для предотвращения несанкционированного использования прибора и упрощения работы, в меню ´Block function´ пользователь может разрешить/запретить доступ к отдельным меню или функциям просто нажав на них.

В функциях ´Configure menu block´ и ´Configure function block´ система требуемых настроек доступа быстра и проста. Они активируются с помощью ´Activate block configuration´. Пользователю поступит запрос на пароль, который необходимо будет повторно ввести в функции ´Deactivate block configuration´ для снятия блокировки. Пока работает блокировка LED ´LOCKED´ (5) горит желтым цветом (см 9.4) .

В основном меню с помощью функции выбора конфигурации блокировки ´Select block configuration´ можно вызвать любую из пяти стандартных конфигураций от ´Lock1´ до ´Lock5´, которые после этого могут быть переименованы.

### **13.8 Питающее напряжение**

Питание измерительного прибора обеспечивается двумя блоками аккумуляторов с 15.6 Aч. В меню 'power supply', отображаемый заряд аккумуляторов означает оставшееся рабочее время батареи. При 3.6 В значок батареи в строке состояния начинает мигать, а при 3.4 В прибор автоматически отключается. В функции '**charge / discharge current**' можно установить режим подзарядки: 'выключен', 'медленно', 'нормально', 'быстро' или 'автоматически'.

Для обеспечения отключения прибора необходимо выбрать режим 'автоматически'; использовать стандартный сетевой адаптер ZA1312-NA9 (12 В, 2.5 A); при этом быстрая перезарядка батарей будет занимать около 4 часов.

При включенном приборе, необходимо выбрать режим 'нормально'; перезарядка осуществляется при пониженном потреблении тока, что дает соблюдение условий измерения (особенно для термопар), т.е. не попадают под влияние повышенных температур, которые могут возникать в процессе измерения. При этом можно увеличить скорость перезарядки, соблюдая при этом соответствующие настройки (3). Два оставшихся режима также предохраняют прибор от перегрева. Если блок

#### 13. Настройки

электропитания слишком слабый, один из режимов выбирается автоматически. Риск нагревания также может быть снижен с помощью настройки яркости дисплея.

**Ток заряда и разряда** постоянно отслеживается и на его основании рассчитывается **оставшийся заряд батарей** и **оставшееся время работы**. Для питания датчиков из минимального питающего напряжения датчика автоматически выводится **заданное значение питания датчика** 6 / 9 / 12В для всех датчиков; при необходимости оно может быть заменено на более высокое. Для датчиков, потребляющих много тока, но выдерживающих относительно низкое напряжение, тщательно подобранное напряжение поможет сохранить достаточно большое количество электроэнергии. Текущее значение '**sensor voltage – actual**' рассчитывается и отображается внутри датчика. При подключении сетевого адаптера напряжение датчика устанавливается в размере 12 В. Данные сетевого адаптера отображаются в разделах '**mains adapter voltage**' и '**mains adapter current**'. В течение перезарядки аккумуляторов LED 'CHARGE' (5) постоянно горит зеленым цветом; после полной зарядки адаптер переключается на поддерживающую зарядку и LED гаснет.

### **13.9 Память**

В меню ´Settings´ > ´Memory´ обеспечиваются настройки по сохранению данных в память.

´**Memory status**´ дает графическое отображение объема используемой памяти.

´**Memory total**´ показывает общий объем памяти - в KБ для внутренней или в Mб для внешней (карта памяти).

´**Memory free**´ отображает свободный объем памяти - в KБ для внутренней или в Mб для внешней (карта памяти) – и время запоминания – в формате день.час:мин. - доступным также в текущем цикле сканирования с текущими настройками датчика.

´**File name**´ имя текущего файла.

В меню доступна функция очистки памяти ´**Delete memory content**´. Перед удалением содержимого памяти появляется окно подтверждения; после чего происходит полное удаление всех файлов.

# **13.10 Описание прибора**

В этом меню представлена информация ´**Device information**´ о данном измерительном приборе. Тип с номером 710 может быть расширен за счет кода опции (см. Справочник 6.10.11). Разработано два разных программных обеспечения – одно для раздела измерения ´Measuring section´, другое для интерфейса пользователя ´User interface´. Все вышеперечисленное имеет сопроводительную информацию, напр. контакты, телефон, интернет.

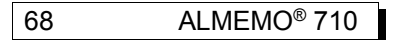

# **14. МАСТЕР ПОДСКАЗОК**

Мастер подсказок, доступ к которому есть с домашнего экрана, разработан специально для помощи при решении ряда задач. Так, например, некоторые задачи требуют дополнительных расчетов; другим необходимо специально адаптированное меню; некоторые задачи, зависят от такого количества параметров, что один или два могут оказаться невыявленными и нерассмотренными.

14.1 Регистратор данных

14.2 Масштабирование

14.3 Двухточечная настройка датчика

14.4 Усреднение (скользящее, в течение времени, в рамках цикла, в ручную отдельных измерений или для измерительных каналов)

14.5 Измерение потокового объема

14.6 Тепловой коэффициент

14.7 Индекс WBGT

### **14.1 Регистратор данных**

Основная задача регистратора данных 710 - получение данных. Для выполнения этой задачи и использования всех возможностей данного прибора необходимо тщательно изучить и выполнить все пункты мастера подсказок.

На **1 странице** проверены все общие условия, напр. корректно ли установлена дата и время, достаточно ли объема памяти и заряда батарей, корректно ли подключены и функционируют датчики.

На **2 странице** установлена скорость преобразования (см. 10.1.1), с которой работают все стандартные датчики (V5, DIGI, D6).

На **3 странице** выбран цикл сканирования (см. 10.1.2) для сканирования тех измерительных каналов, которые обеспечивают обновление измеренных значений – или на уровне скорости преобразования или для D7 датчиков, в соответствии с их длительностью измерений. Остальные пропускаются. Для установки этого важного параметра и наилучшего соответствия требованиям измерений, в выборке приведен ряд советов, касающихся свойств измерительных каналов.

Следующий важный пункт, может ли использоваться подобранная скорость сканирования датчика для сохранения данных в память.

На **4 странице** в качестве альтернативы, приведена опция использования цикла сканирования для записи данных в память (см. 10.1.3). Он может использоваться для вывода всех каналов, пока цикл не пролонгируется с помощью коэффициента цикличности (см. 10.1.3.1) или не отключатся некоторые каналы.

На **5 странице** представлена опция спящего режима для долгосрочной записи; в этом режиме прибор полностью отключается между циклами сканирования, что обеспечивает более длительный период работы в

#### 14. мастер подсказок

рамках одной зарядки батарей. Настраивается отсрочка включения спящего режима (обычно автоматически) для того, чтобы низкоскоростные датчики успевали установить и передать корректные измеренные значения; этот параметр также сохраняется в коннекторе датчика.

На **6 странице** дисплей отображает свободный объем памяти, возможное время запоминания и время работы батарей, в конкретной конфигурации.

Если свободного объема памяти недостаточно, используется или кольцевой тип памяти или внешний коннектор с SD картой.

Если оставшегося заряда батарей недостаточно, батареи необходимо полностью зарядить, или подключить сетевой адаптер, или использовать спящий режим с длительным циклом.

На **страницах 7 и 8** установлены 2 предельных значения (см. 13.2.7) на измерительный канал и приведены действия в случае превышения предельных значений (см. 13.2.8). Превышение предельных значений используется не только для получения отчета или сообщения о тревоге, но и для начала/окончания измерения. С помощью макроса, используется весь перечень команд прибора.

На **9 странице** приведены дальнейшие возможности начала и окончания измерения. Через триггерные модули получают контрольные сигналы, включающие не только клавиши, время, предельные значения, но и механические и электрические варианты.

После всего вышеперечисленного, необходимо идентифицировать, определить и интерпретировать записанные данные. Для этого, на **10-й странице** можно ввести текст с комментариями, описывающий конкретное место измерения, цель, задачи. Определенные измеренные значения или ряд значений в рамках измерения могут иметь номер, с помощью которого они могут быть быстро выбраны. На последней странице приведен обзор всех важных параметров.

### **14.2 Масштабирование**

Для отображения электрического сигнала датчика в качестве измеренного значения необходимо осуществить масштабирование со смещением точки нуля, коэффициента и положения десятичной точки (см. 13.2.11). Для расчета необходимых параметров можно воспользоваться мастером подсказок масштабирования ´Scaling´. Здесь необходимо ввести 2 соответствующих точки в качестве текущего и заданного значения и выбрать нужное положение десятичной точки и единицы измерения. Функция расчета ´Calculate´ выдает результат и отображает его на следующей странице. Используются значение, коэффициент, экспонента и в отдельных случаях точка нуля и наклон кривой.

### **14.3 Двухточечная настройка**

Двухточечная настройка без точки нуля достаточно трудоемкий процесс.

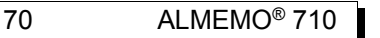

Пользователь может воспользоваться мастером подсказок ´Two-point adiustment´.

- **1. Установка калибровочных ресурсов для заданного значения 1. Ввести заданное значение 1** Setpoint 1 07.00 pH или ввод измер. знач. в **текущем знач. 1** или перевод измер. знач. в **текущее знач**. **1** Actual value 1 07.32 pH
- **2. Установка калибровочных ресурсов для заданного значения 2. Ввести заданное значение 2** Setpoint 2 10.00 pH или ввод измер. знач. в **текущем знач. 2** или перевод измер. знач. в **текущее знач**. **2** Actual value 2 09.87 pH

Функция расчета ´Calculate´ выдает результат, отображаемый на следующей странице.

Zero point -0.32<br>Gain -0.16  $-0.1689$ 

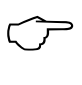

Для pH датчиков, используя клавишу ´Clr´ можно восстановить значения по умолчанию, а именно базовое значение 7.00 и наклон кривой -0.1689. Если датчик заблокирован, то используя раздел помощи его можно временно разблокировать.

## **14.4 Усреднение**

**Среднее значение** результатов измерения необходимо для различных задач, например:

Сглаживание сильно варьирующегося измеренного значения (ветер, давление и т.д.).

Средняя скорость потока в вентиляционном канале.

Почасовые или ежедневные средние значения метеорологических данных (температура, ветер и т.д.).

Тоже для значений расхода (эл. ток, вода, газ и т.д.).

Среднее значение M для измеренных переменных получается при сложении всех измеренных значенийМ<sub>і</sub> и делении получившейся суммы на

количество измеренных значений N.

Среднее значение

$$
\overline{M} \hspace*{-2pt}=\hspace*{-2pt} (\sum_i \, M_i)/\, N
$$

Измерительные приборы ALMEMO® предлагают несколько различных типов усреднения.

Они включают сглаживание измеренного значения для выбранного канала с окном скользящей средней; усреднение для одиночных измерений, с выбором места и времени; усреднение на протяжении всего времени измерения, циклов или специфических измерительных каналов.

Используя мастер подсказок усреднения ´Averaging´, пользователь может попробовать все эти типы, для того, чтобы ознакомиться со всеми требуемыми параметрами и рабочими методами. Используя мастер объемного расхода ´Volume flow´, можно рассчитать объемный расход исходя из средней скорости потока и поперечного сечения площади воздушного канала.

При вызове мастера ´Averaging´, высвечивается список доступных типов усреднения:

13.2.2 Сглаживание измеренного значения (см. функции каналов)

- 14.4.1 Усреднение для одиночных измерений, выбранных вручную
- 14.4.2 Усреднение в течение всего времени измерения или за фиксированный период времени
- 14.4.3 Усреднение в рамках цикла
- 14.4.4 Усреднение для измерительных каналов

### **14.4.1 Усреднение для одиночных измерений**

Для расчета среднего для одиночных измерений в конкретном месте и времени, или времени одиночного сканирования измерительного канала, необходимо выбрать одиночную измерительную точку E**<sup>i</sup>** . На всех измерительных каналах, измеренные значений которых должны быть усреднены, необходимо переключить усреднение в режим ´**CONT**´ (постоянно).

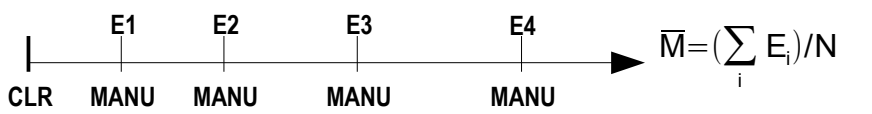

1. Остановить измерение, если они были начаты Stop 2. Установить тип усреднения (см. 9.7) Самира и подвеств Аveraging mode CONT для сглаживания измер. знач. (если треб.) выбрать усреднение. Smoothing 20 3. Удалить среднее значение Функция ´Average value´ отображает **Average value** Average value  $\Phi$ үнкция ´Number´ отображает Number 0 4. Сканировать отдельные измер. знач. 'Ex' вручную Manual Функция ´Average value´ отображает Average value 12.34 m/s

### **14.4.2 Усреднение в течение всего времени измерения или за фиксированный период времени**

Функция ´Number´ отображает Number Number 1

Для расчета среднего значения всех измеренных значений, полученных за цикл сканирования в определенный период времени, тип усреднения для требуемого измерительного канала должен быть переведен в ´**CONT**´. Усреднение осуществляется или с циклом или без него.

В начале и конце любого измерения осуществляется сканирование измерительного канала, что гарантирует, запись начального и конечного значения с соответствующей датой. Для записи среднего значения M
требуется функциональный канал **M(t)** (см. 13.2.13).

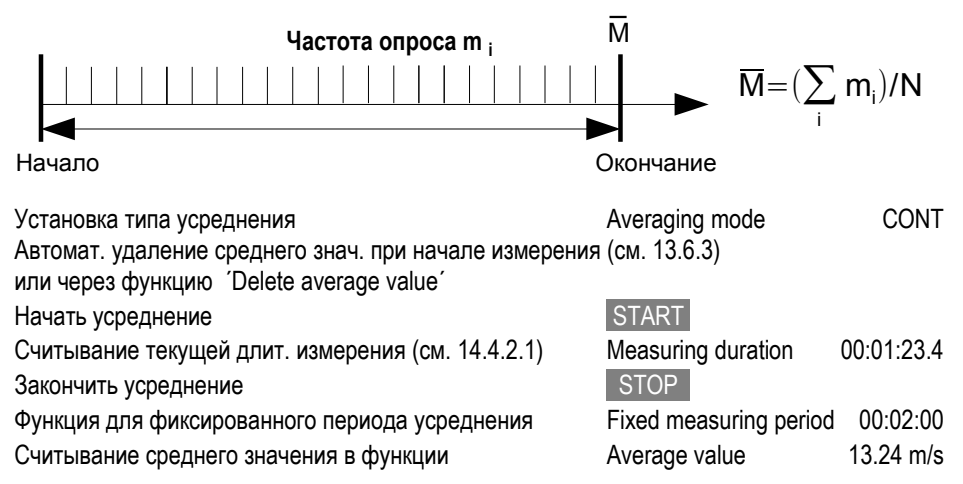

### **14.4.2.1 Текущая длительность измерения , фиксированный период измерения**

Для усреднения в течение всего времени измерения (см. выше) и других измерительных действий необходима текущая длительность измерения (от начала и до конца) или программируемый фиксированный период измерения. Для постоянного мониторинга текущей длительности измерения доступна функция ´**Actual measuring duration**´, в формате ´час:мин.:сек.´ и разрешением 0.1 секунда; они также используются в процессе записи данных (см. 10.4).

Если в рабочих параметрах включена функция удаления измеренного значения при начале измерения ´Delete measured values on start of measuring operation´, то текущая длительность измерения также автоматически удаляется при каждом начале измерения.

Описание функции фиксированного периода измерения ´**Fixed measuring period**´ регистратора данных описана выше (см. 10.4.2). Она используется для остановки измерения по истечение фиксированного периода времени.

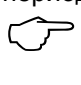

Для записи данных функциональный канал или фиксированный период измерения, программируемые исключительно для тестирования, могут быть удалены.

### **14.4.3 Усреднение в пределах цикла**

Для получения средних значений через цикличные интервалы, используя цикл вывода, устанавливается тип усреднения ´**CYCL**´. Цикл программируется для того, чтобы среднее, максимальное и минимальное значения выводились на дисплей и через функциональные каналы в

14. мастер подсказок

память или интерфейс, а затем удалялись. Устан. усреднения в течение цикла и подвольной армитературу Аveraging mode CYCL Программир. цикла вывода (см. 10.1.3) Output cycle 00:15:00 Начать измерение, идет усреднение START Остановить измерение STOP Считыв. средн. значения / вкл. цикл Мария и Аverage value 13.24 m/s **Усреднение в течение времени, установленного вручную** Используя тот же тип усреднения, но без цикла, можно получить среднее значение за период времени от одного сканируемого вручную измерительного канала к другому. Установить усреднение в течение цика Averaging mode CYCL Выбрать и удалить цикл при нажатии Clr Cycle timer 00:00:00 Начало измерения, идет усреднение **START** Ручное сканирование измерит. канала Manual  $\overline{\mathsf{m}} = (\sum \mathsf{m_i})/\mathsf{N}$ i **Частота опроса m <sup>i</sup>**  $\overline{m}_1$  And  $m_1$   $\overline{m}_2$ Цикл **Диспл. m<sup>1</sup>**

Средн. знач. в течение времени сканир. от одного канала к др. Average value 12.34 ms Для записи средних значений требуется дополнительный **функциональный канал** со значением M(t) или соответствующая **функция вывода** M(t) – вместо измеренного значения (см. 13.2.5.1, Справочник 6.10.4).  $\overline{C}$ 

### **14.4.4 Усреднение по измерительным каналам**

Среднее значение во всех сканируемых измерительных каналах рассчитывается исходя из числа связанных измерительных каналов. При этом для данного среднего значения должен быть доступен функциональный канал с измерительным диапазоном **M(n)** (см. 13.2.13). Если не программируются референсные каналы и измерительные каналы для усреднения начинаются с M0.0, необходимо запрограммировать только функциональный канал **M(n)** для второго канала последнего коннектора (напр. M3.1) (см. 13.2.13.1). Это автоматически ведет к последовательному переходу от референсного канала 2 (M0.0) к референсному каналу 1 (M3.0 = 1-ый канал). Остальные диапазоны измерительного канала активируются соответственно через программирование референсных каналов (см. 13.2.13.4). Через ´Select channel´ выбрать average value for meas. channel 0.0

В след. строке ввести up to measuring channel 4.0

Произвольно выбранный канал для function channel ´Average value´ M(n) 4.1 Появляется среднее значение M(n) e.g. average value 10.78 m/s

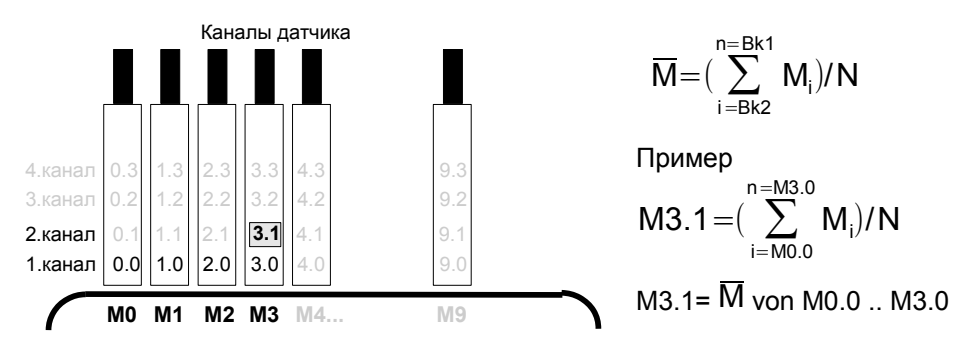

## **14.5 Измерение объемного расхода**

**Для расчета объемного расхода** в воздушных каналах средняя скорость потока  $\bar{V}$  умножается на поперечное сечение площади:

Мастер подсказок ´**Volume flow**´ содержит все необходимые функции: 1. Среднее значение получается с использованием датчика потока (ед.

измерения м/сек.) , основываясь на предыдущем усреднении (см. 14.4).

2. Функции для расчета поперечного сечения, напр. диаметра, ´длины´, ´ширины´ .

- 3. Функциональный канал для объемного расхода (см. 13.2.13.1).
- 4. Расчет стандартного объемного расхода при темп. окр. среды 20 °C и атмосферном давлении 1013 мбар.

**Объемный расход** VS = средн. скорость потока  $\nabla \cdot$  поперечн. сеч. QF:

$$
VS = \nabla \cdot \mathbf{Q}F \cdot 0.36
$$
 
$$
VS = \mathbf{M}^3/\mathbf{H}, \ \nabla = \mathbf{M}/\mathbf{C}, \ \mathbf{Q}F = \mathbf{C}\mathbf{M}^2
$$

При расчете средней скорости потока V для приблизительных измерений объема воздуха в воздушных каналах и дефлекторных решетках используется **тип усреднения по времени** (см. 14.4.2 и Справочник 3.5.5). С одного конца используется датчик потока, затем начинается процесс усреднения и продолжается на протяжении всего поперечного сечения; по достижении другого конца поперечного сечения усреднение заканчивается.

Для расчета фактической скорости в датчике с трубкой Pitot, используется **компенсация температуры и компенсация атмосферного давления** (см. 12.2.5, 12.2.6).

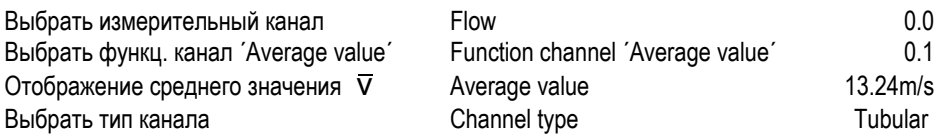

ALMEMO<sup>®</sup> 710 75

Ввести диаметр в мм Diameter 0150 mm **Отобр. объемного расхода** 0.2 Volume flow 834.m3/h

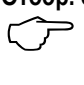

Для расчета, отображения, вывода и сохранения объемного расхода доступен функциональный канал ´**Flow**´ (см. 13.2.13).

#### **Возврат к стандартным условиям**

При использовании всех датчиков потока можно конверировать измеренное значение, полученное в текущих условиях измерения к стандартным условиям (напр. температура = 20 °C и атмосферное давление = 1013 mbar). Текущие условия измерения, напр. температура и атмосферное давление, определяются при тех же настройках прибора, которые устанавливаются для компенсации температуры и атмосферного давления.

После выбора функции стандартизации объемного расхода `Standardized volume flow` и ввода значений температуры и атмосферного давления идет расчет **стандартного объемного расхода**.

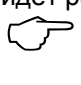

В обозначении канала (или в скорости канала или в объемном расходе канала) должно быть запрограммировано ´#N´ чтобы вывод данных на интерфейс осуществлялся нужным образом (см. 13.2.1).

## **14.6 Тепловой коэфициент**

Для расчета теплового коэффициента  $\overline{a}/(\overline{11}-\overline{10})$  необходимо корректно подключить два температурных датчика (см. Справочник 3.2) к каналам M0.0 и M1.0 и тепловой поток к M2.0. Разница температур T(M1)-T(M0) получают на канале M1.1 как ´**Diff**´ и рассчитывается на M2.1 как тепловой коэффициент.

Для того необходимо осуществить следующее программирование:

Значение для M1.1: **Diff**

Тип усреднения для M1.1: **CONT** or **CYCL**

Тип усреднения для M2.0: **CONT** or **CYCL**

Значение для M2.1: **q/dt** 

референсные каналы по умолчанию Mb1 = q = M2.0

 $Mb2 = Diff = M1.1$ Ввод цикла в Саланда в Советской област Советской Советской Советской Советской Советской Советской Советской

Начало измерения при нажатии **START** 

Окончание измерения при нажатии **STOP** 

### **14.7 Индекс тепловой нагрузки среды**

Индекс WBGT (Wet Bulb Globe Temperature) или Индекс тепловой нагрузки среды (ТНС) характеризует комплексное воздействие всех факторов микроклимата на организм человека и используется для определения тепловой нагрузки на рабочем месте.

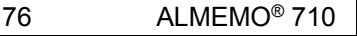

Индекс WBGT рассчитывается на основе следующей формулы:

WBGT=0.1DT + 0.7HTN + 0.2GT (см. Справочник 3.1.7)

Для расчета сухой температуры (DT) и естественной влажной температуры психометра (HT), психометр (FN A848-WB) с отсоединяемым вентилятором подключается к каналу M1.0. Индекс тепловой нагрузки среды рассчитывается в канале M1.1 в виде значения **WRGT** 

## **15. УСТРАНЕНИЕ НЕИСПРАВНОСТЕЙ**

Регистратор данных ALMEMO® 710 может быть сконфигурирован и запрограммирован различными способами. Прибор может быть соединен с широким спектром датчиков, дополнительными измерительными приборами, приборами тревоги, сигнализации и периферийным оборудованием. В связи с вышеперечисленным, в определенных ситуациях, в работе прибора могут возникать сбои. Это является достаточно редким фактом, чаще всего неисправности связаны с некорректными действиями пользователя, неверными установками, использованием неподходящего кабеля. В подобных случаях, используйте следующие тесты.

**Ошибка** Дисплей не работает, нет реакции при нажатии на клавиши .

- **Рекомендации** Проверьте питающее напряжение; замените батареи; выключите и снова включите прибор; при необходимости перезагрузите (см. 7.5).
- **Ошибка** Измеренное значение неверно.
- **Рекомендации** Проверьте все запрограммированные каналы очень аккуратно, особенно базисное значение и точку нуля (меню ´Display´ > ´Channels list´ > ´Measuring channel´ > ´Channel parameters´).
- **Ошибка** Колебания измеренных значений или зависание системы посреди операции.

**Рекомендации** Проверьте недопустимое электрическое соединение,

Отключите любые подозрительные датчики.

Подключите датчики по одному, последовательно и проверьте.

Если при любых подключениях ошибка сохраняется, проверьте всю электропроводку; если необходимо, изолируйте датчик и используйте экранированные или витые провода.

**Ошибка** Передача данных через интерфейс не работает.

**Рекомендации** Проверьте интерфейсный модуль, соединения, и настройки. Проверьте установку скорость передачи данных и тип передачи для обоих приборов (см. 13.6.2.1). Правильный ли адрес присвоен COM интерфейсу на компьютере? Проверьте

#### 15. устранение неисправностей

передачу данных используя окно терминала (AMR-Control, WinControl). В качестве адреса прибора используйте присвоенный номер прибора ´**Gxy**´ (см. Справочник 6.2.1). Введите <ctrl Q> для XON, если прибор в статусе XOFF. Проверьте программирование ´**P15**´ (см. Справ. 6.2.3F). Проверка линии передачи, выберите измерительную точку используя команду ´**Z123456´** и проверьте на дисплее. Тест линии получения, нажмите клавишу и проверьте на дисплее.

- **Ошибка** Передача данных по сети не работает**.**
- **Рекомендации** Проверьте установку на всех приборах различных адресов; Присвойте индивидуальные адреса приборам через терминал, используя команду ´**Gxy**´. Заданный адрес прибора правильный, если повторно отображается ´**y CR LF**´. Если передача данных более невозможна, отсоедините все сетевые приборы и проверьте все приборы, подключенные по кабелю данных к компьютеру по отдельности (см. выше); проверьте эл. изоляцию проводов на предмет короткого замыкания и спутывание. Все ли сетевые распред. устройства подключены к питанию? Последовательно подключите приборы в сеть и проверьте их (см. выше).

Если после вышеперечисленных действий, прибор по прежнему неисправен, он должен быть возвращен на завод-производвитель в Хольцкирхен, с направлением сопроводительного письма, в котором будет приведено описание ошибки и по возможности приложена распечатка тестов. ПО AMR-Control позволяет распечатать скриншоты с основными настройками; сохранить и/или распечататься полный ´функциональный тест´ журнала операций с прибором или терминала.

# **16. ДЕКЛАРАЦИЯ СООТВЕТСТВИЯ**

Компания Ahlborn Mess- und Regelungstechnik GmbH декларирует, что измерительный прибор ALMEMO® 710 имеет сертификат CE и соответствует всем требованиям EU, предъявляемым к приборам по регламенту низковольтное оборудование и электромагнитная совместимость (EMC) (89/336/EWG).

Данный продукт отвечает следующим стандартам:

Безопасность EN 61010-1:2011 Электромагнитная совместимость (EMC) EN 61326-1:2013

Декларация не действует, если в продукт внесены конструктивные изменения, не согласованные с заводом-изготовителем.

Для продления срока службы датчика, убедитесь, что соединительный кабель не проложен вдоль или близко к высоковольтным питающим кабелям и, если необходимо, используйте экран для предотвращения помех в измерительной системе.

Для работы с прибором следуйте следующим рекомендациям:

Использование прибора в сильных электромагнитных полях может привести к серьезным ошибкам в измерениях. При прекращении негативного воздействия, прибор начинает работать согласно его технической спецификации.

# **17. ПРИЛОЖЕНИЕ**

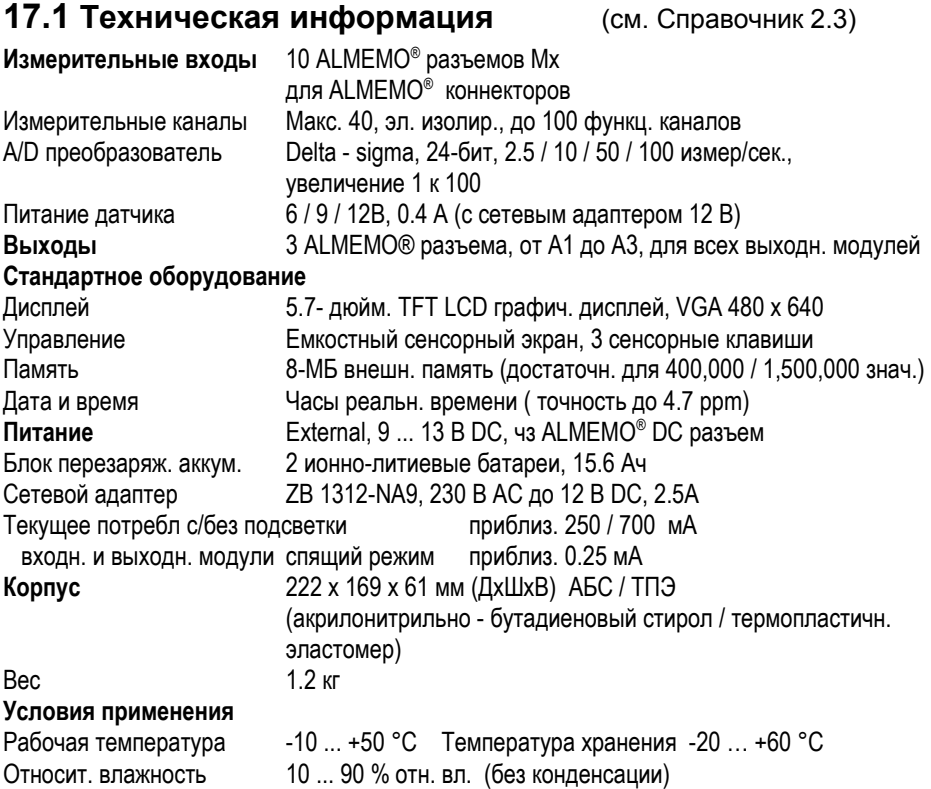

### **Общее описание**

#### **V7 регистратор данных ALMEMO® 710 Артикул №** 10 входов, 3 выхода, каскадный интерфейс, 5.7-дюйм. TFT LCD графич. дисплей, Сенсорный экран, Часы реального времени, 8-Mб внешняя память MA 710 **Опции** Частота опроса 500 измер/сек. для V5 измер. канала SA 0000-Q5 Измер. диапазоны температуры для 8 хладагентов SB 0000-R<br>Линеаризация датчика, мультиточечная калибровка. SB 0000-RL Линеаризация датчика, мультиточечная калибровка, **Аксессуары** Коннектор памяти вкл. микро SD карту (мин. 512 Mб) и считывающий прибор **ZA 1904-SD** Сетевой адаптер  $\Lambda$ LMEMO® коннектором, 12 В, 2.5 А ZA 1312-NA9 ALMEMO® коннектор для внешнего питания 12В, 2.5A ZA 1312-FS9 DC кабель адаптер, 10 ... 30 В DC, 12 В / 1 A, эл. изолир. ZA 2690-UK2 ALMEMO® записывающий кабель, -1.25 ... 2.00 В ZA 1601-RK

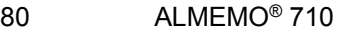

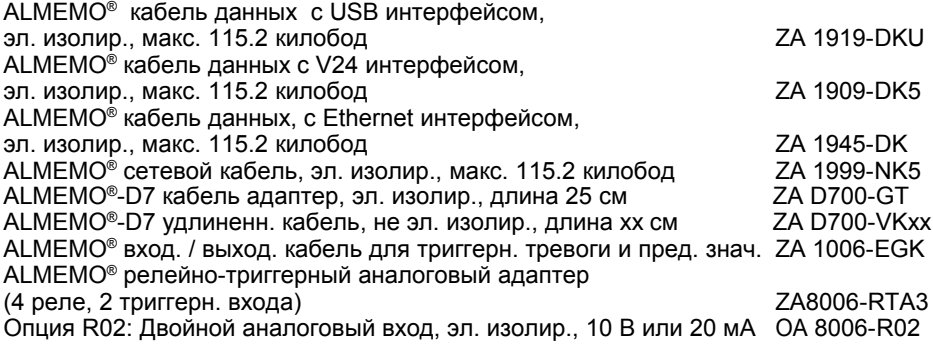

# **17.2 Алфавитный указатель**

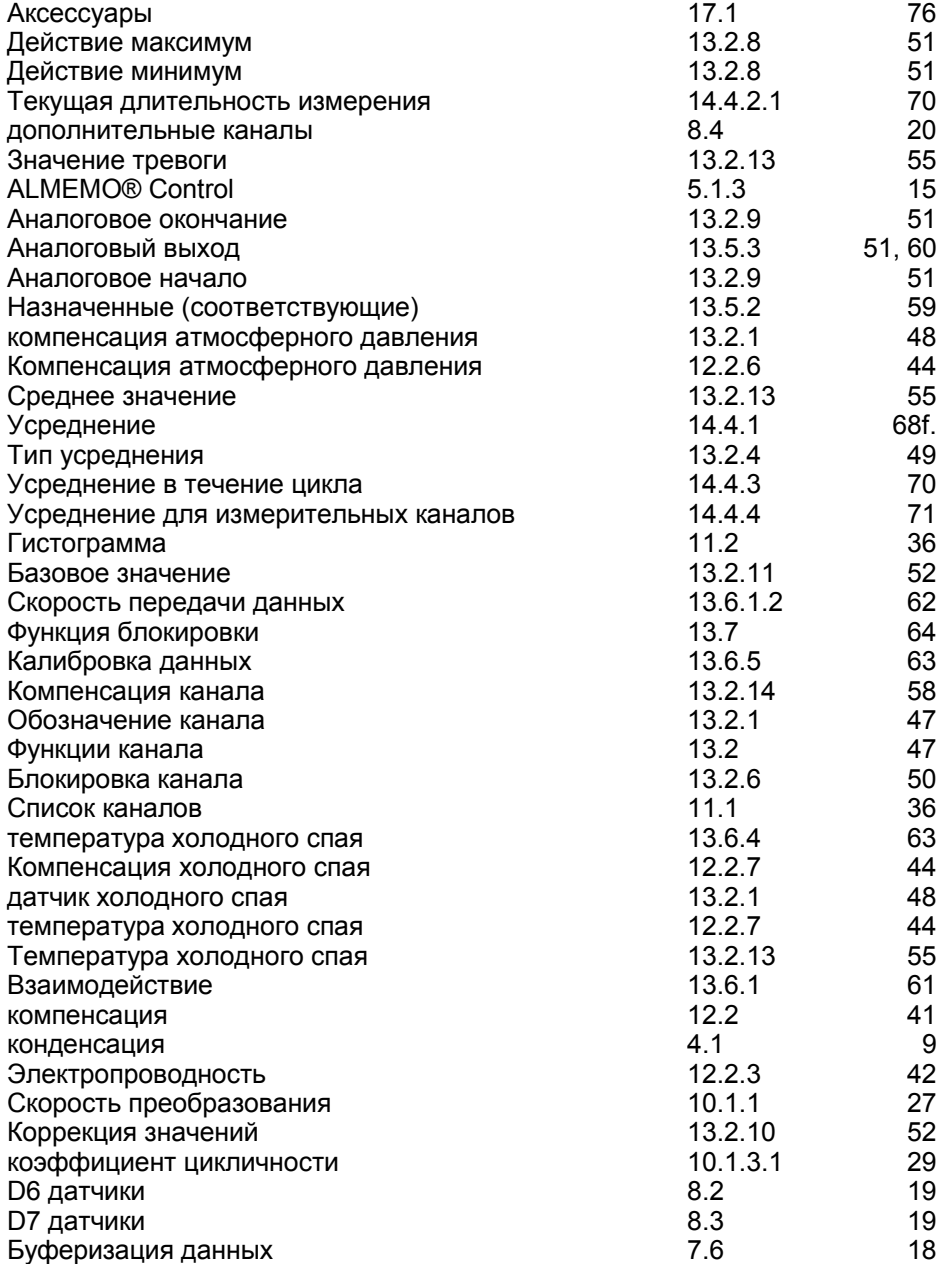

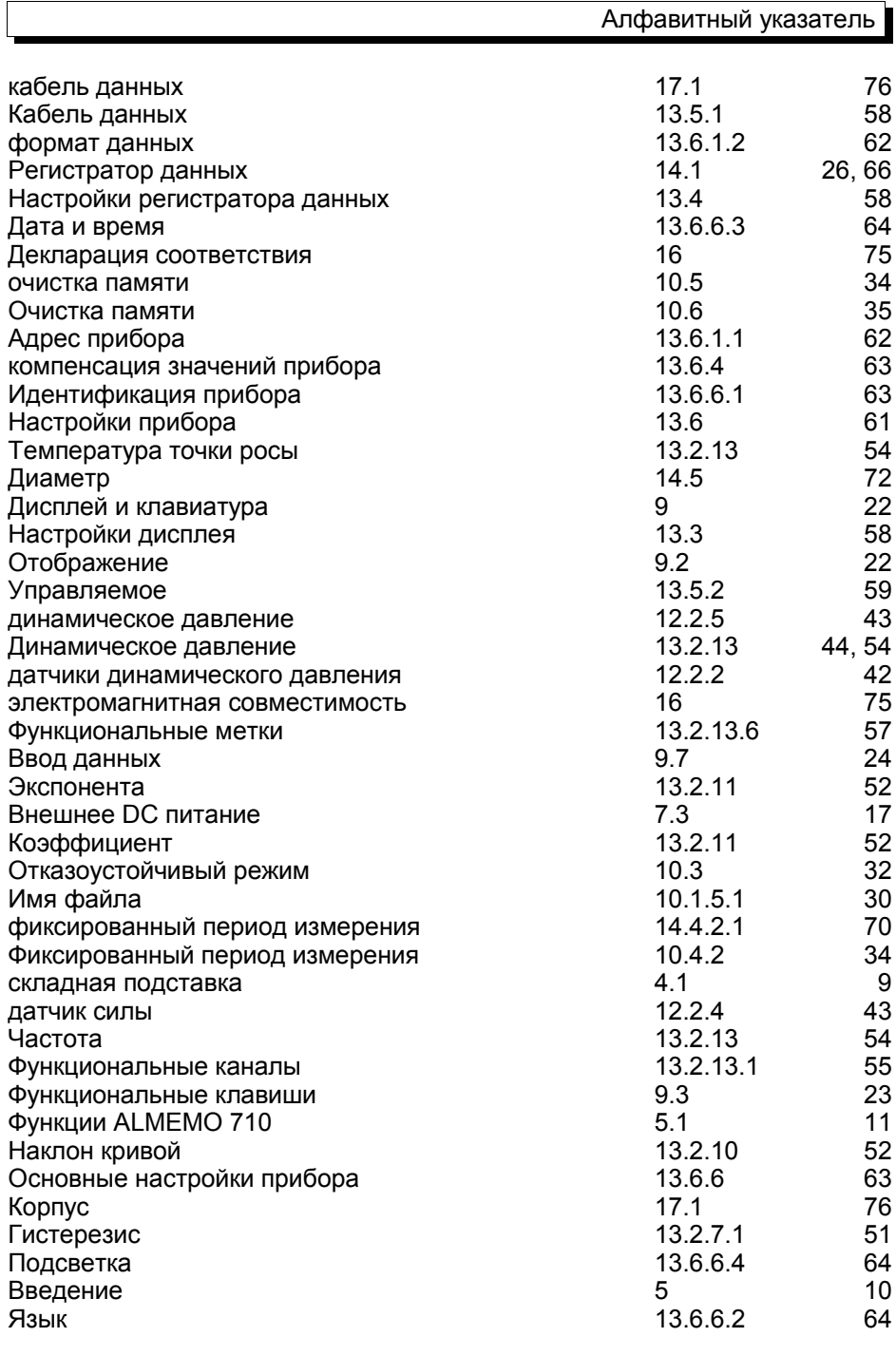

 $\sqrt{ }$ 

ALMEMO<sup>®</sup> 710 83

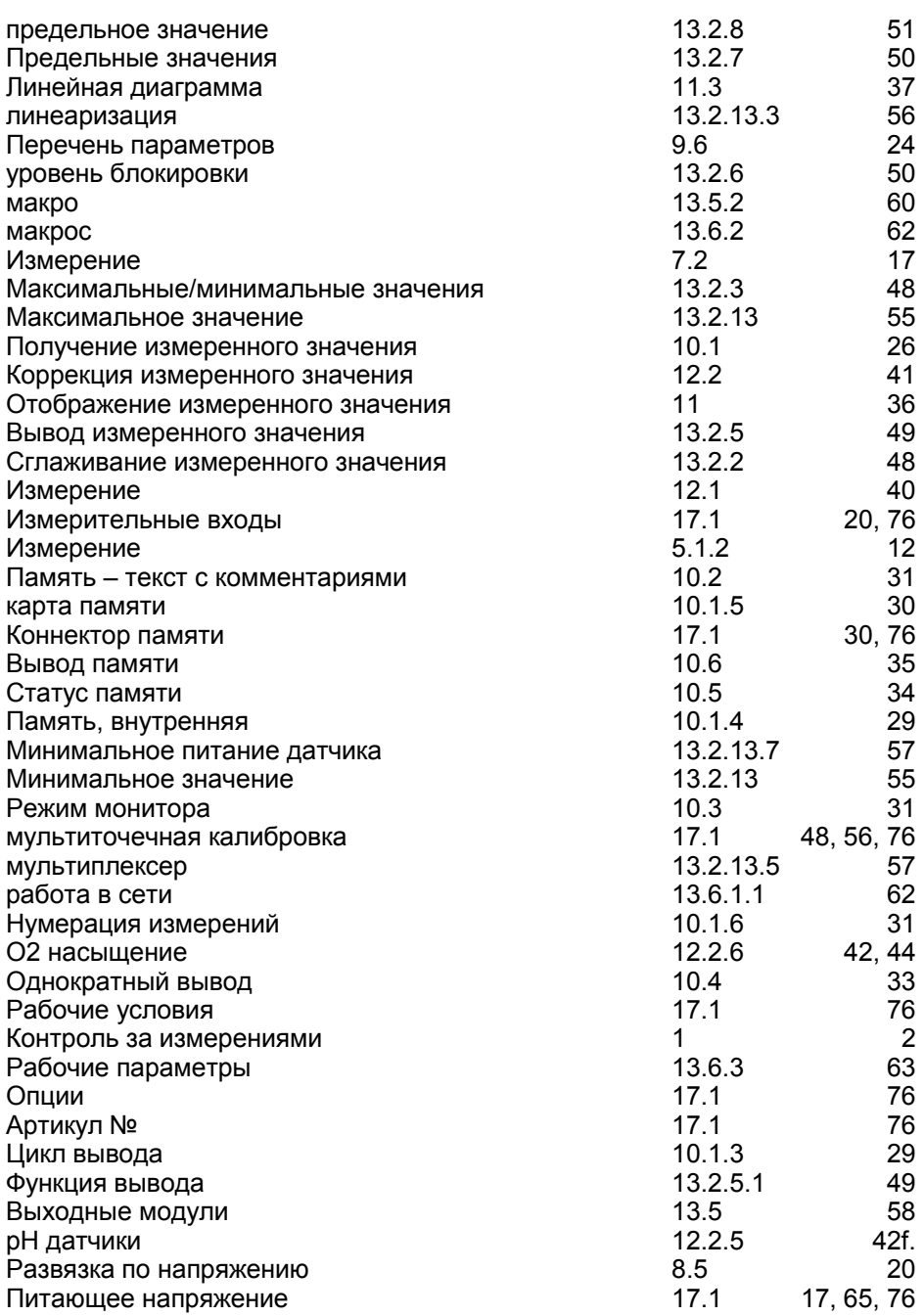

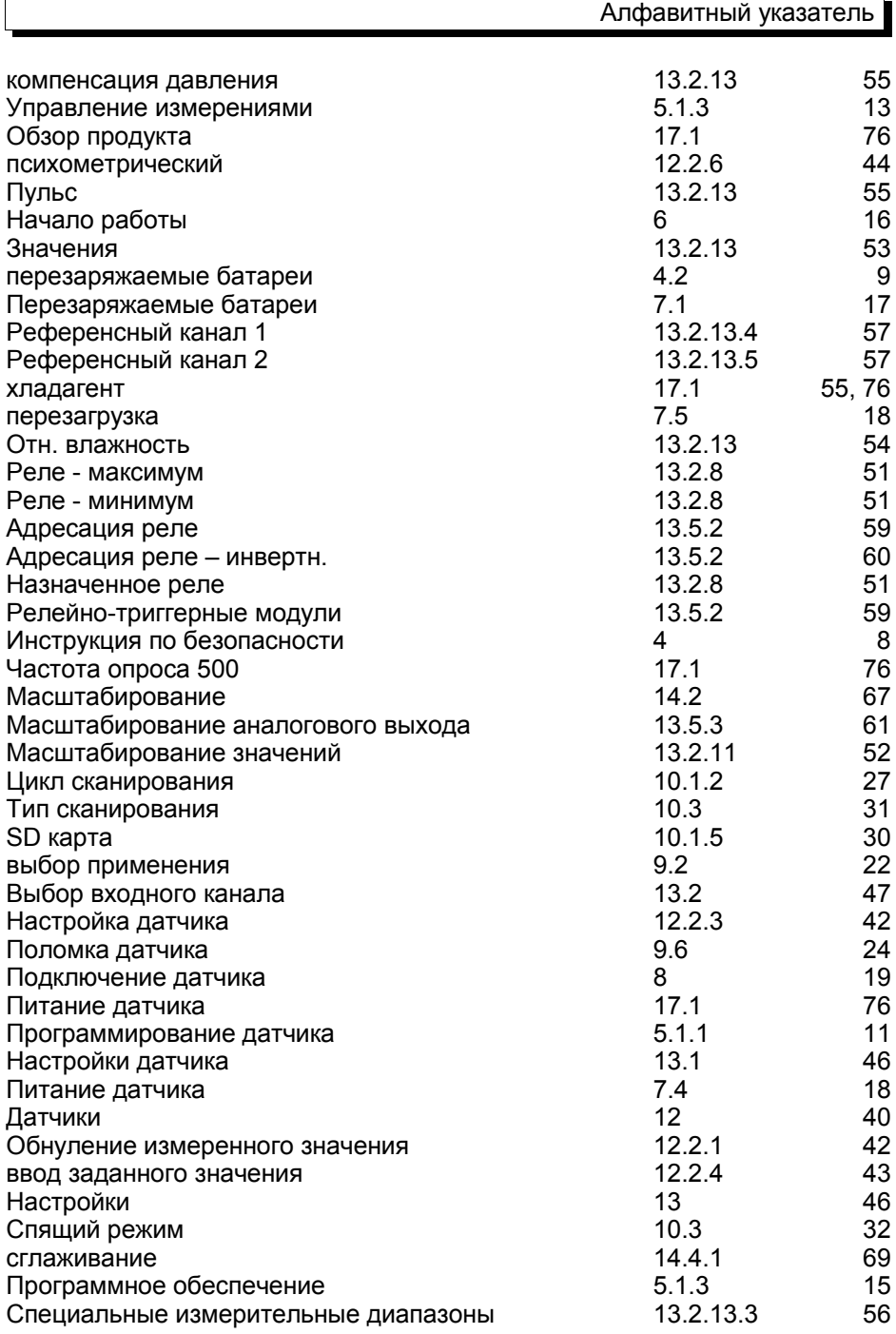

 $\mathbf{r}$ 

ALMEMO<sup>®</sup> 710 85

 $\overline{\phantom{0}}$ 

#### 17. Приложение

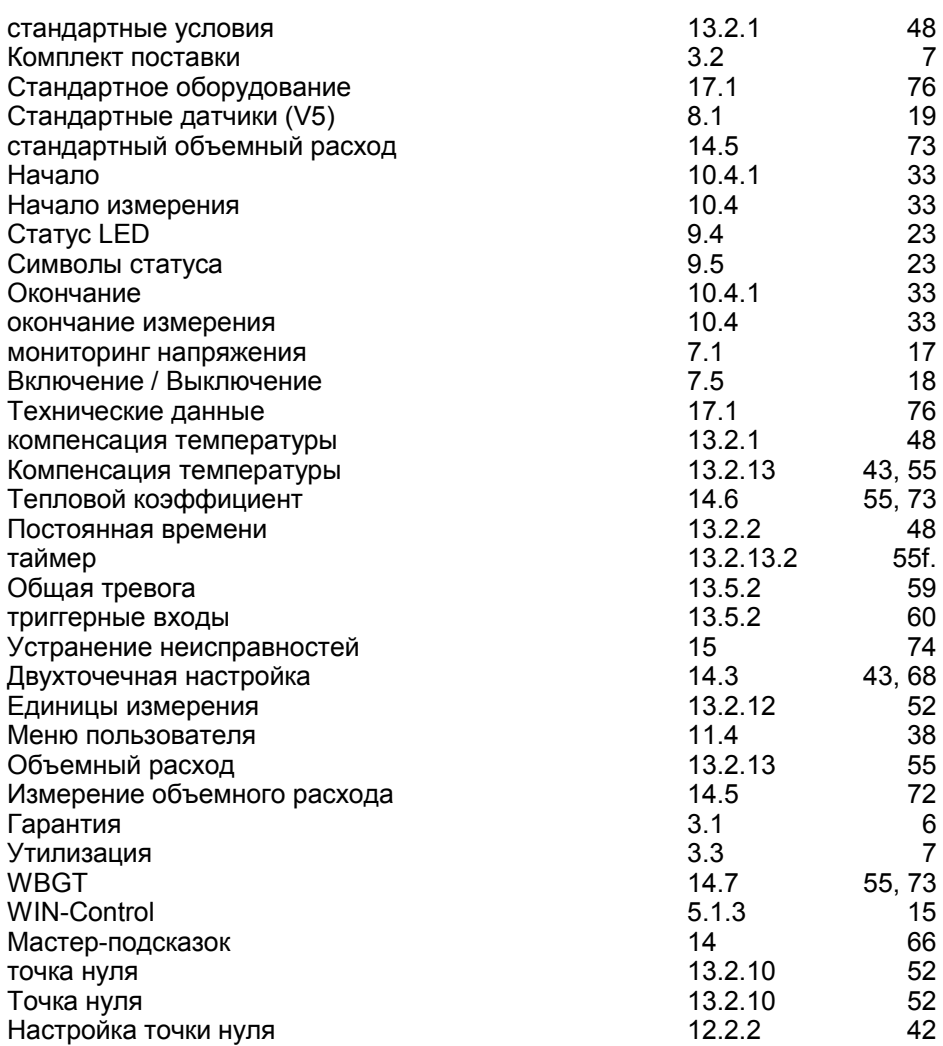

## **17.3 Контакты**

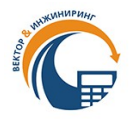

**ООО «Вектор-Инжиниринг» - Официальный дистрибьютор Ahlborn в РФ и СНГ. 198303, г. Санкт-Петербург, а/я 27. Тел.:+7 (812) 327-23-20, 340-00-38.**

**Сайт: almemo.ru E-mail: [info@vec-ing.ru](mailto:info@vec-ing.ru)**

**Мы оставляем за собой право вносить технические изменения без предварительного согласования.**

86 ALMEMO® 710